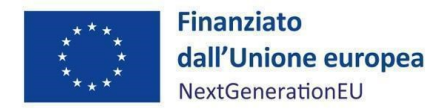

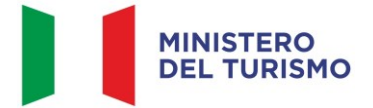

# **PIANO NAZIONALE DI RIPRESA E RESILIENZA MISSIONE 1 – DIGITALIZZAZIONE, INNOVAZIONE, COMPETITIVITÀ, CULTURA E TURISMO COMPONENTE 3 – TURISMO E CULTURA 4.0**

# **MA NU A LE P ER L 'A TTU AZ ION E, REND ICON TAZ ION E E MON ITORAGG IO D ELLA MIS U RA M1C3 I4.3 – CAP U T MUNDI - NEXT GENERATION EU PER GRANDI EVENTI TU RIS TICI**

Il progetto prevede la creazione nuovi percorsi turistici e il rilancio di piccoli complessi, spesso chiusi o occasionalmente aperti, per diffondere la conoscenza della storia della Roma pagana prima e cristiana poi, in connessione anche al prossimo Giubileo 2025.

#### DISCLAIMER

"Il manuale è stato elaborato per fornire orientamento tecnico nonché specifiche raccomandazioni utili ai Soggetti Attuatori nella realizzazione degli interventi finanziati nell'ambito degli investimenti del Piano Nazionale di Ripresa e Resilienza (PNRR) gestiti dal Ministero del Turismo, con particolare riferimento agli adempimenti richiesti dalla normativa specifica. Il manuale rappresenta uno strumento di indirizzo e può contenere informazioni non completamente esaustive, che potranno essere perfezionate in considerazione dell'attuazione degli interventi, con lo sviluppo delle modalità operative degli stessi. Il presente documento non può quindi essere utilizzato come base legale per arbitrati o qualsivoglia azione legale avviata da o rivolta ai Soggetti Attuatori degli investimenti. Il quadro normativo di riferimento costituisce l'unica base legale per l'attuazione dei programmi finanziati."

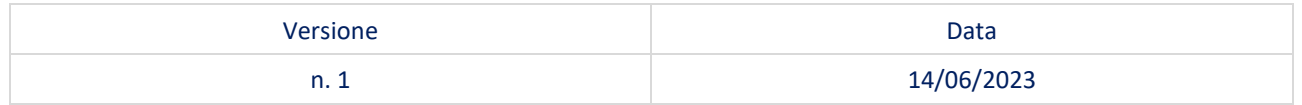

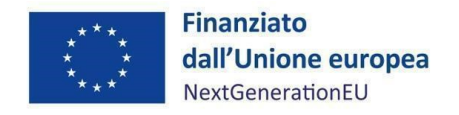

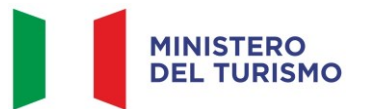

## Sommario

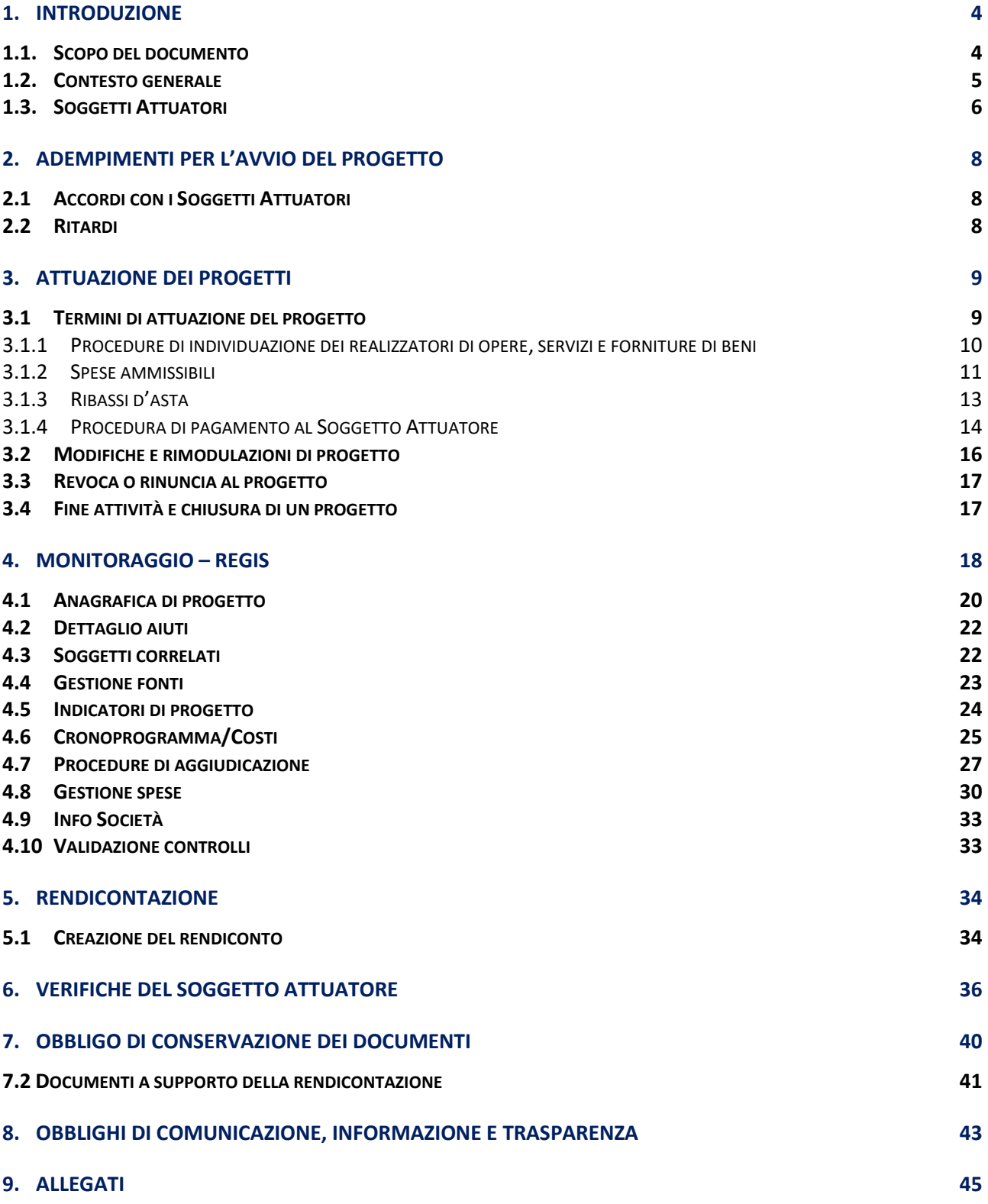

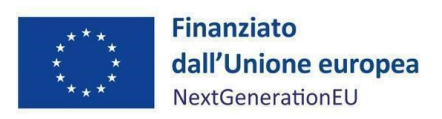

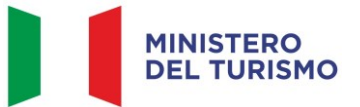

## ACRONIMI

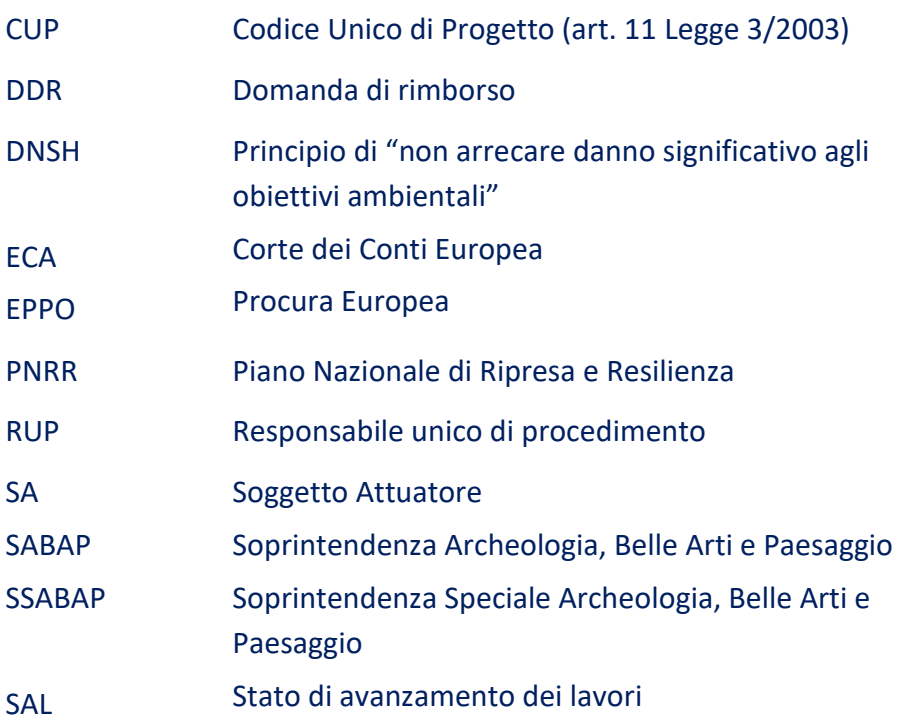

- 3/45 -

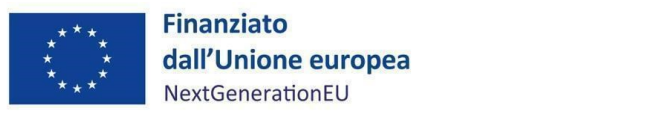

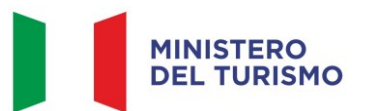

## <span id="page-3-0"></span>**1. INTRODUZIONE**

## <span id="page-3-1"></span>**1.1. Scopo del documento**

Il presente Manuale, in linea con quanto previsto dall'art. 8, comma 3 del decreto-legge 31 maggio 2021, n. 771<sup>1</sup> convertito con modificazioni in legge 29 luglio 2021, n. 108, si pone l'obiettivo di fornire indirizzi e strumenti operativi in ogni fase di realizzazione degli interventi ai Soggetti Attuatori i cui progetti sono stati ammessi a finanziamento nell'ambito del Piano nazionale di ripresa e resilienza (di seguito PNRR) afferenti alla Missione 1, Componente 3, Investimento 4.3 "*Caput Mundi - Next Generation EU per grandi eventi turistici"* per i quali il Ministero del Turismo è Amministrazione titolare. In particolare, si vuole dotare il Soggetto Attuatore di un supporto specifico in relazione alle diverse fasi caratterizzanti l'attuazione, il monitoraggio e la rendicontazione degli interventi ed al contempo richiamare l'attenzione su alcuni elementi, step procedurali e relativi adempimenti di responsabilità. Inoltre, il presente Manuale concorre ad assicurare la correttezza delle procedure di attuazione e rendicontazione, la regolarità della spesa e la raccolta di documenti e informazioni per il conseguimento dei *target* e *milestone*, anche in conformità con le Linee Guida operative per la realizzazione degli interventi multimediali e digitali del programma *Caput Mundi*.

Il Manuale si articola in tre parti:

- a) la prima (*paragrafi 2 e 3*), di carattere descrittivo, nella quale vengono indicati gli obblighi, le scadenze ecc. (cfr. Accordo) e le procedure di attuazione dei progetti;
- b) la seconda parte illustra le fasi di monitoraggio, rendicontazione e controllo (*paragrafi 4, 5 e 6*), ivi compreso l'utilizzo del sistema informativo (ReGiS);
- c) la terza parte (*paragrafi 7 e 8)* riporta gli obblighi di tenuta e conservazione documentale degli interventi finanziati nonché gli obblighi di comunicazione, informazione e trasparenza;

- 4/45 -

<sup>1</sup> L'art. 8 comma 3 del decreto-legge 31 maggio 2021, 77 recita: "La medesima struttura [Amministrazione centrale titolare di interventi PNRR"] vigila affinché siano adottati criteri di selezione delle azioni coerenti con le regole e gli obiettivi del PNRR ed emana linee guida per assicurare la correttezza delle procedure di attuazione e rendicontazione, la regolarità della spesa ed il conseguimento degli obiettivi intermedi e finali e di ogni altro adempimento previsto dalla normativa europea e nazionale applicabile al PNRR. Essa svolge attività di supporto nella definizione, attuazione, monitoraggio e valutazione di programmi e progetti cofinanziati ovvero finanziati da fondi nazionali, europei e internazionali, nonché' attività di supporto all'attuazione di politiche pubbliche per lo sviluppo, anche in relazione alle esigenze di programmazione e attuazione del PNRR".

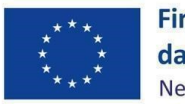

**Finanziato** dall'Unione europea NextGenerationEU

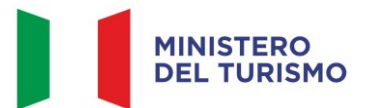

*Misura M1C3-I4.3 – Linee guida per i soggetti attuato ri*

In allegato, sono stati riportati i seguenti documenti: format richiesta di quote intermedie e saldo; checklist di autocontrollo sostanziale spesa dei Soggetti Attuatori (di seguito SA); attestazione rispetto del principio DNSH in conformità a quanto prescritto dalle Linee guida adottate dal Ministero del Turismo con nota n. 19264 del 22 dicembre 2022; checklist e schede tecniche DNSH; checklist Pari Opportunità; attestazione di conclusione dell'intervento; checklist di supporto all'implementazione dei dati su ReGiS.

Il presente documento potrà essere soggetto a revisioni periodiche o altre modifiche legate anche ad innovazioni e/o cambiamenti del Sistema di gestione e controllo oltre che normative e procedurali.

#### <span id="page-4-0"></span>**1.2. Contesto generale**

Per l'attuazione dell'Investimento 4.3 "*Caput Mundi Next Generation per grandi eventi turistici*" di competenza del Ministero del Turismo, l'Amministrazione ha delegato, con Decreto Ministeriale 22 maggio 2022, prot. n. 6971, il Commissario Straordinario di Governo per il Giubileo della Chiesa Cattolica 2025 alla stipula degli accordi con i Soggetti attuatori e alla conseguente fase attuativa del programma. Il Commissario straordinario, con Ordinanza n. 3 del 24 gennaio 2023, anche nel rispetto di quanto previsto nell'art. 31, comma 1 del DL 13/2023, che i Soggetti Attuatori, fermi rimanendo gli obblighi assunti per effetto degli Accordi stipulati con lo stesso Commissario Straordinario, agiscano anche in qualità di Stazione Appaltante con possibilità per gli stessi di fare ricorso alle attività di Invitalia S.p.A. o di altre centrali di committenza per tutte le fasi prestazionali necessarie alla progettazione, verifica, esecuzione e collaudo dei lavori.

Il progetto è ripartito in 336 interventi, di cui 335 interventi fisici ricadenti su 283 siti archeologico/culturali, e la task force, da realizzarsi a cura di vari soggetti attuatori (Ministero del Turismo; Roma Capitale; Soprintendenza Speciale Archeologia, Belle Arti e Paesaggio di Roma; Soprintendenza Archeologia, Belle Arti e Paesaggio per le Province di Frosinone e Latina; Soprintendenza Archeologia, Belle Arti e Paesaggio per l'Area Metropolitana di Roma e per la Provincia di Rieti; Soprintendenza Archeologia, Belle Arti e Paesaggio per la Provincia di Viterbo e

- 5/45 -

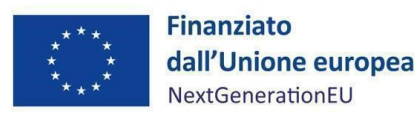

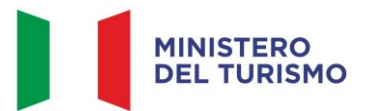

per l'Etruria Meridionale; Parco Archeologico dell'Appia Antica; Parco Archeologico del Colosseo; Diocesi di Roma; Regione Lazio).

Gli interventi definiscono un processo innovativo di valorizzazione del patrimonio archeologico, turistico e culturale di Roma e del Lazio, usando l'opportunità offerta dal PNRR in coincidenza con il Giubileo del 2025. L'obiettivo è quello di creare nuovi percorsi turistici e di rilanciare anche quei luoghi o monumenti "minori" che spesso vengono dimenticati.

## <span id="page-5-0"></span>**1.3. Soggetti Attuatori**

I progetti saranno realizzati da 10 Soggetti Attuatori individuati mediante accordi contenenti la descrizione degli obiettivi e delle modalità di collaborazione tra i soggetti coinvolti.

Con ciascuno dei 10 Soggetti attuatori il Commissario Straordinario ha sottoscritto una convenzione *ad hoc*, stipulata a giugno 2022, come si evince dalla tabella di seguito riportata.

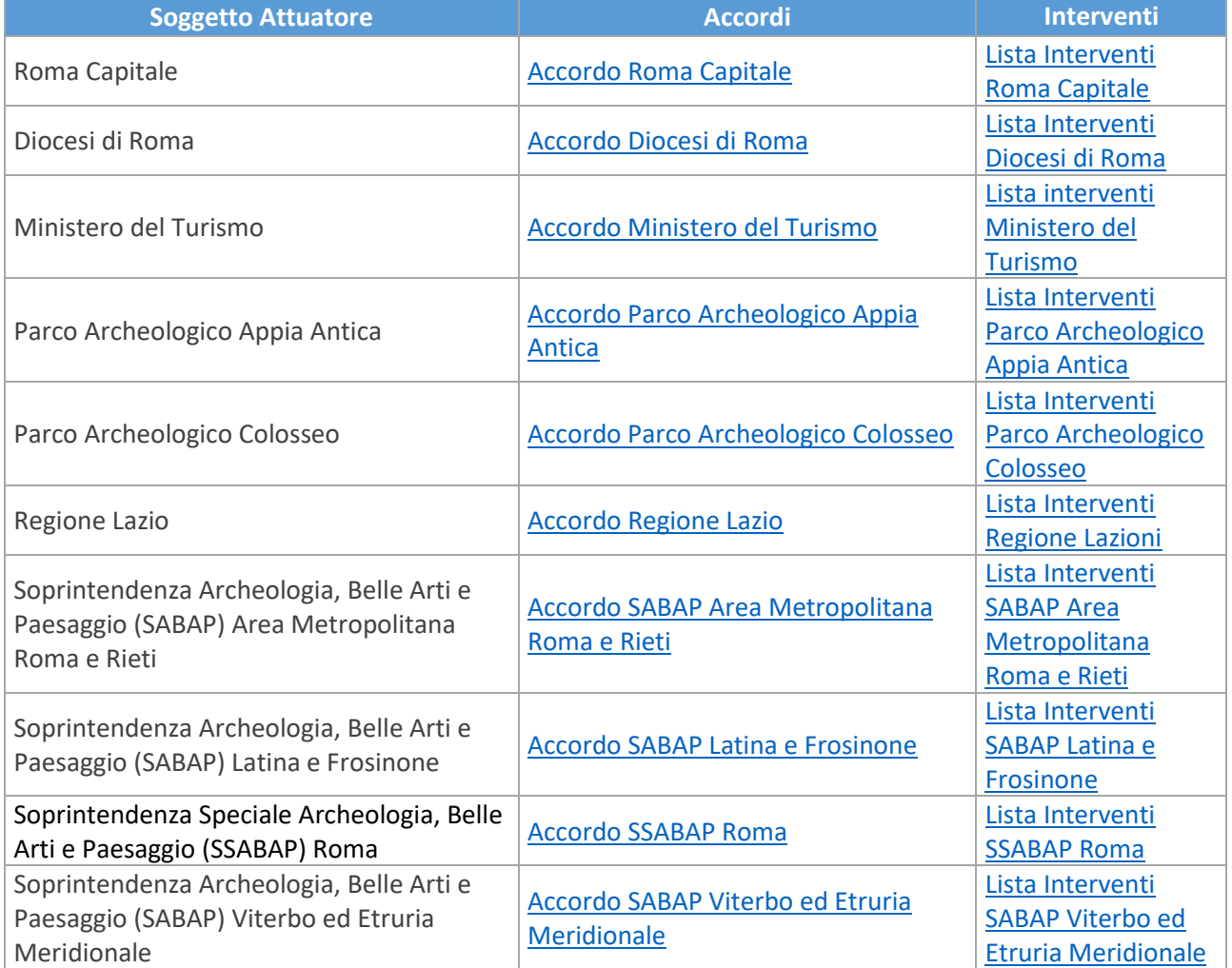

Tabella 1. Soggetto Attuatore e rispettivi Accordi/Interventi

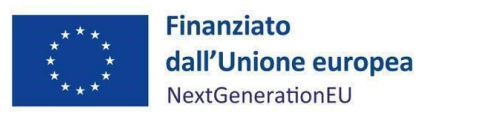

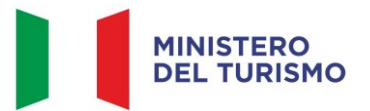

Si riporta di seguito una tabella riassuntiva dei progetti e del costo complessivo per Soggetto Attuatore.

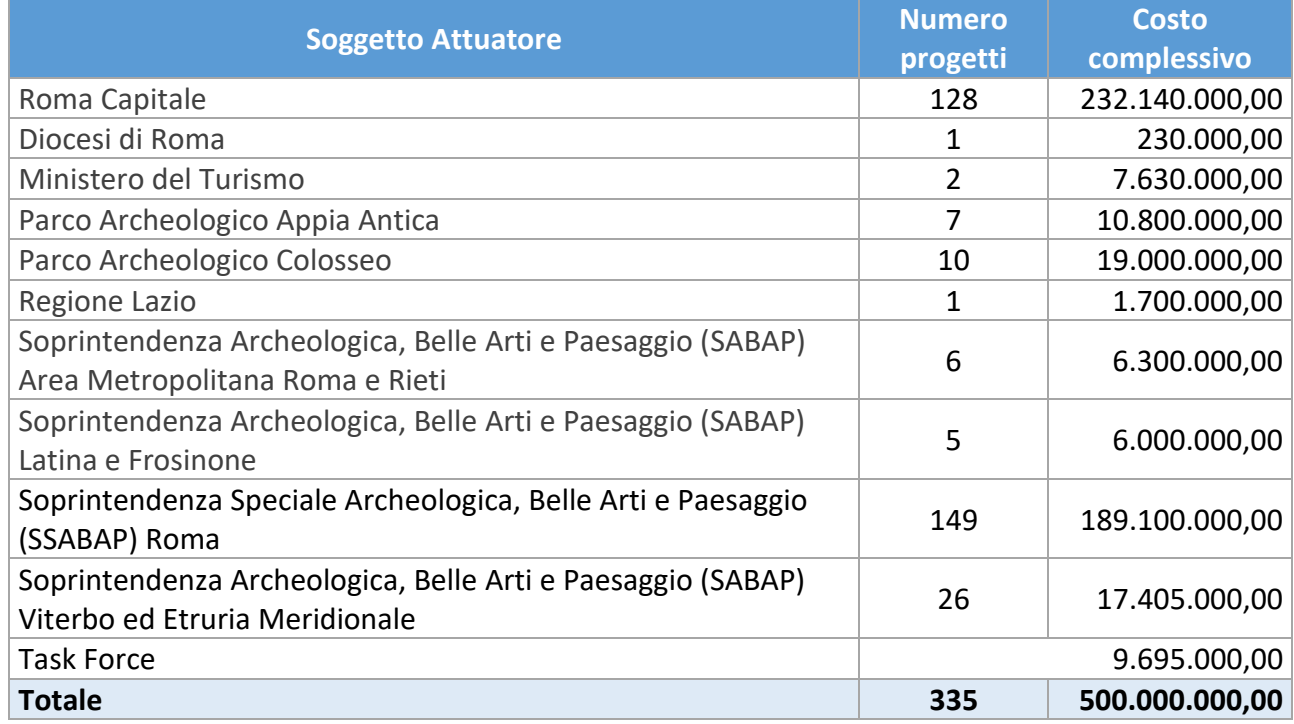

Tabella 2. Progetti per Soggetto Attuatore

La distribuzione delle somme per Soggetto Attuatore e linea di intervento è riportata nella tabella

seguente.

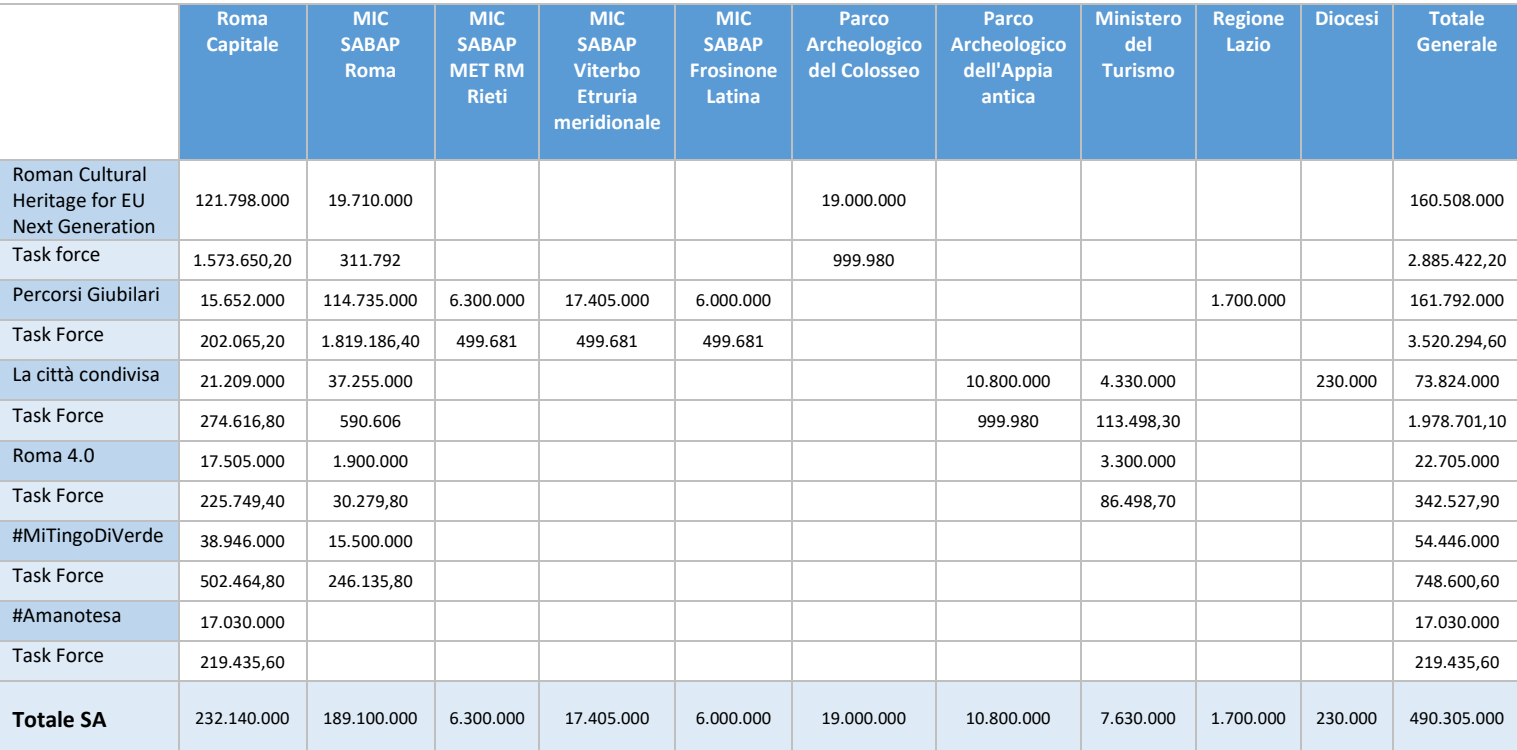

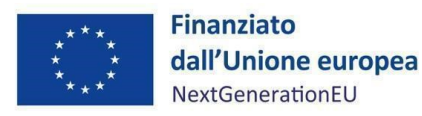

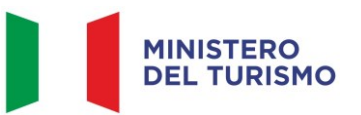

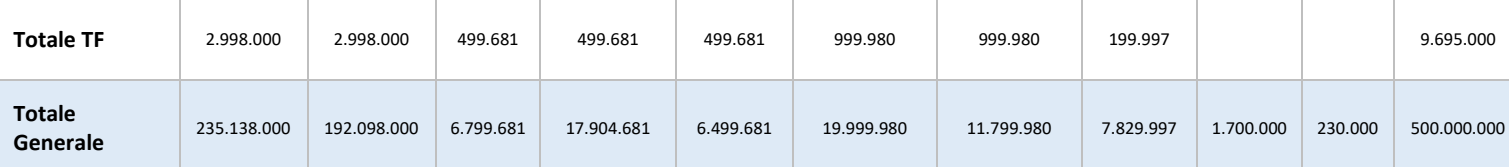

Tabella 3. Distribuzione degli importi per SA e linea di intervento

#### <span id="page-7-0"></span>**2. ADEMPIMENTI PER L'AVVIO DEL PROGETTO**

#### <span id="page-7-1"></span>**2.1 Accordi con i Soggetti Attuatori**

Al fine di garantire il corretto svolgimento delle funzioni e delle attività volte al perseguimento dei traguardi e degli obiettivi afferenti agli interventi e i sub-interventi di competenza, come indicato dalla Circolare MEF dell'11 ottobre 2021 n.21, sono stati sottoscritti singoli accordi tra il Commissario straordinario di Governo e i Soggetti Attuatori (SA) coinvolti nella realizzazione dei rispettivi interventi.

Il Soggetto Attuatore, di concerto con il Ministero del Turismo, si impegna per definire le migliori strategie attuative, le metodologie e i migliori strumenti funzionali a supportare il raggiungimento degli obiettivi previsti dagli interventi di sua competenza. Inoltre, è tenuto a rispettare i termini, gli obblighi e le condizioni previste nell'Accordo sottoscritto ai sensi dell'articolo 1, comma 422, della Legge 30 dicembre 2021, N. 234 ss.mm.ii. (di seguito Accordo), cui si rimanda. Il SA assicura la regolarità delle procedure adottate e la correttezza ed ammissibilità delle spese rendicontate a valere sulle risorse del PNRR, nonché il sistematico monitoraggio del conseguimento dei *target* per gli indicatori associati ai propri progetti.

#### <span id="page-7-2"></span>**2.2 Ritardi**

Ai sensi dell'art. 14 dell'Accordo, in caso di ritardi nell'espletamento delle attività collegate alle schede progetto, i Soggetti Attuatori devono segnalare al Commissario Straordinario ogni ritardo superiore ai trenta giorni naturali e consecutivi dovuto alla mancata esecuzione di un adempimento, al ritardo nel rilascio del nulla osta o qualsiasi atto in grado di generare scostamenti rispetto a quanto indicato nel cronoprogramma. Il SA, quindi, riceve una diffida ad adempiere dal Commissario Straordinario che assegna un termine di dieci giorni.

Il SA dispone di quindici giorni naturali e consecutivi per comunicare al Commissario Straordinario

- 8/45 -

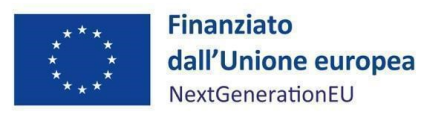

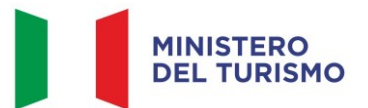

le iniziative assunte per il recupero del ritardo; inoltre, il Commissario Straordinario ha il compito di informare tempestivamente l'Amministrazione Centrale titolare in ordine alle situazioni di criticità. Ai sensi dell'art. 8 degli Accordi, inoltre, il Tavolo tecnico di coordinamento, che è istituito presso il Commissario Straordinario, ha il compito di verificare la motivazione di eventuali ritardi e inadempienze delle Parti.

#### <span id="page-8-0"></span>**3. ATTUAZIONE DEI PROGETTI**

Il Soggetto Attuatore attua il progetto di competenza in ottemperanza agli obblighi previsti nell'Accordo sottoscritto con il Ministero del Turismo, secondo le istruzioni di cui al presente Manuale e in coerenza con le Linee guida adottate dal Ministero del Turismo con Nota prot. n. 7388 dell'8 giugno 2022.

Esso è responsabile della corretta alimentazione del sistema ReGiS con i dati di programmazione e attuazione finanziaria, fisica e procedurale relativi ai progetti di propria competenza.

#### <span id="page-8-1"></span>**3.1 Termini di attuazione del progetto**

Il Soggetto Attuatore è il soggetto responsabile dell'avvio, dell'attuazione e della funzionalità del progetto di investimento nei tempi e modi descritti nell'Accordo sottoscritto con il Commissario Straordinario.

Gli Interventi del programma *Caput Mundi*, al fine di assicurare il rispetto degli obiettivi intermedi e finali (*milestone* e *target*), sono da attuare nel rispetto dei seguenti obiettivi:

a) **M1C3-27 – T4/2024**: numero di 200 siti archeologico/culturali la cui riqualificazione ha raggiunto, in media, il 50% dello stato di avanzamento lavori (SAL), entro il termine del 31/12/2024. L'investimento deve interessare interventi di riqualificazione in almeno 5 siti archeologico/culturali per la linea di investimento "Patrimonio culturale di Roma per Next Generation EU"; almeno 125 siti archeologico/culturali per "Cammini giubilari"; almeno 50 siti archeologico/culturali per #Lacittàcondivisa; almeno 15 siti archeologico/culturali per #Mitingodiverde; almeno 5 siti archeologico/culturali per #Roma 4.0. Per centrare l'obiettivo sarà necessario anche il completamento del 50 % dei progetti della linea di investimento #Amanotesa.

- 9/45 -

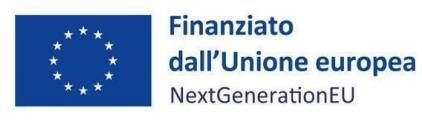

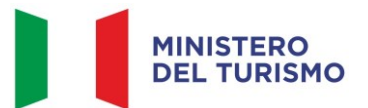

b) **M1C3-36 – T2/2026:** numero di 200 siti archeologico/culturali la cui riqualificazione è stata completata, entro il termine del 30/06/2026. L'investimento deve interessare interventi di riqualificazione in almeno 5 siti archeologico/culturali per la linea di investimento "Patrimonio culturale di Roma per Next Generation EU"; almeno 125 siti archeologici/culturali per "Cammini giubilari"; almeno 50 siti archeologico/culturali per #Lacittàcondivisa; almeno 15 siti archeologico/culturali per #Mitingodiverde; almeno 5 siti archeologico/culturali per #Roma 4.0. Per centrare l'obiettivo saranno necessari anche il completamento di tutti i progetti della linea di investimento #Amanotesa e disponibilità al pubblico dell'applicazione "CaputMundi - Roma4U".

Le attività di progetto devono essere avviate dal Soggetto Attuatore a partire dalla data di sottoscrizione e ricezione dell'Accordo dal Commissario Straordinario e rispettare il cronoprogramma.

Conseguentemente, tutte le attività/azioni poste in essere per la realizzazione del progetto dovranno essere portate a termine e completate entro la data indicata nell'Accordo.

In ogni caso, il progetto dovrà concludere ogni attività, ivi compresa la presentazione della domanda di rimborso finale delle spese, entro il termine finale e comunque non oltre la data del **30 giugno 2026**.

## <span id="page-9-0"></span>*3.1.1 Procedure di individuazione dei realizzatori di opere, servizi e forniture di beni*

In seguito alla sottoscrizione dell'Accordo, il Soggetto Attuatore procede all'indizione di gare per l'affidamento di lavori, servizi e forniture di beni nel rispetto della normativa nazionale e comunitaria, con particolare riferimento al Codice dei contratti pubblici (D.lgs. n. 50/2016 e s.m.i.) ed alle norme nazionali che introducono semplificazioni e sospensioni per gli interventi finanziati nell'ambito del PNRR (Decreto-legge n. 77/2021, convertito in Legge n. 108/2021) nonché degli obblighi derivanti dal PNRR prescritti nell'Accordo medesimo.

- 10/45 - In considerazione delle stringenti tempistiche e degli obiettivi per il conseguimento di Milestone e Target previsti dalla misura, nonché della numerosità degli interventi, Invitalia, giusta Ordinanza del Commissario n. 3/2023, nell'ambito del supporto tecnico operativo (messo a disposizione dal Ministero dell'economia e delle finanze, dal Commissario Straordinario di Governo per il Giubileo

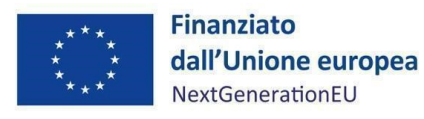

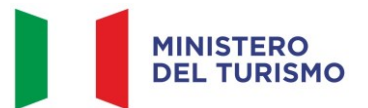

della Chiesa Cattolica 2025 e dal Ministero del Turismo) ha pubblicato, in data 15 marzo 2023, le procedure di gara per la conclusione degli Accordi Quadro con più operatori economici, aventi ad oggetto l'affidamento di servizi tecnici, servizi di verifica, lavori e collaudo, mediante la piattaforma Invitalia Gare Telematiche - InGaTe. I Soggetti attuatori che, invece, non hanno inteso aderire agiscono in qualità di Stazione Appaltante, espletando in autonomia le relative procedure di gara oppure avvalendosi di altre centrali di committenza (quali Consip, Giubileo 2025 SpA, etc).

#### <span id="page-10-0"></span>*3.1.2 Spese ammissibili*

Preliminarmente, si segnala che sono ammissibili esclusivamente le spese sostenute (pagate) dopo la **data di sottoscrizione degli Accordi, 27 giugno 2022.**

Le spese ammissibili devono risultare coerenti con le finalità previste dal singolo intervento/progetto e della linea di investimento cui fa capo, rispettando i vincoli definiti dalla Missione, Componente e Investimento PNRR di riferimento, nel caso di specie M1C3-Investimento 4.3.

Nell'indicare le tipologie di spesa finanziabili per la realizzazione degli interventi, si fa riferimento alla normativa nazionale e comunitaria applicabile, in particolare alla normativa nazionale vigente relativa ai Fondi Strutturali e di Investimento Europei (Fondi SIE) e, nello specifico, in aderenza con il decreto del Presidente della Repubblica 5 febbraio 2018, n. 22 "*Regolamento recante i criteri sull'ammissibilità delle spese per i programmi cofinanziati dai Fondi strutturali e di investimento europei (SIE) per il periodo di programmazione 2014/2020*".

Gli importi complessivi previsti per ciascun intervento, a valere sulle risorse del PNRR di cui al decreto del Ministero dell'economia e finanze del 6 agosto 2021, sono quelli riportati nella *Tabella 2. Progetti per Soggetto Attuatore* (*paragrafo 1.3 Soggetti Attuatori*).

Una spesa per essere considerata ammissibile deve in primo luogo essere:

- pertinente ed imputabile ai progetti approvati, ed in particolare:
	- o essere riferita a voci di spesa ammesse;
	- o essere riferita a spese sostenute solo successivamente alla data di efficacia dell'Accordo;

- 11/45 -

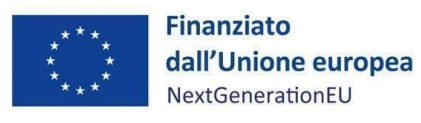

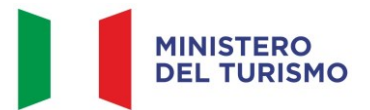

- o essere priva di correzioni e leggibile in ogni parte, con particolare attenzione ai caratteri numerici (importi, date, ecc.);
- o essere conforme alle norme contabili, fiscali e contributive;
- effettivamente sostenuta e pagata dal Soggetto Attuatore;
- comprovata da fatture quietanzate o giustificata da documenti contabili aventi valore probatorio equivalente;
- immediatamente e puntualmente collegabile all'importo rendicontato, in modo da rendere facilmente dimostrabili l'esistenza, la pertinenza e la ragionevolezza della voce di spesa;
- sostenuta nel periodo di ammissibilità del PNRR prevista dall'art. 17 del Reg. UE 241/2021, ossia afferente a misure avviate a decorrere dalla data di sottoscrizione degli Accordi, 27 giugno 2022;
- tracciabile ovvero verificabile attraverso una corretta e completa tenuta contabile e della relativa documentazione;
- conservata in originale presso il soggetto che rendiconta, conformemente alle norme nazionali contabili e fiscali.

Le spese, inserite nel quadro economico, possono comprendere, a titolo esemplificativo e non esaustivo:

- spese tecniche di progettazione, direzione lavori, coordinamento della sicurezza e collaudi, opere d'ingegno, incentivi per funzioni tecniche, di cui all'articolo 113, comma 3 del decreto legislativo n. 50 del 2016<sup>2</sup>;
- spese per la realizzazione di studi e/o ricerche propedeutiche e attività di accompagnamento;
- spese per l'acquisizione di autorizzazioni, pareri, nulla osta e altri atti di assenso da parte delle amministrazioni competenti;

<sup>2</sup> Il comma 3 dell'articolo 113 del d.lgs. n. 50/2016 ha individuato il valore soglia degli incentivi tecnici nell'80% del fondo, ex comma 2 del medesimo articolo. Non è pertanto ammesso destinare all'erogazione degli incentivi la quota del 20% (in aggiunta a quella dell'80%) del fondo per le funzioni tecniche, di cui al comma 2 del citato articolo 113, nel caso in cui tale quota sia rappresentata da "risorse derivanti da finanziamenti europei o da altri finanziamenti a destinazione vincolata" (si intende ricompreso il PNRR).

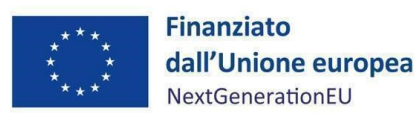

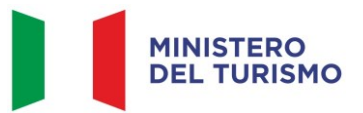

- spese per l'esecuzione di lavori o per l'acquisto di beni/servizi;
- spese per pubblicazione dei bandi di gara;
- imprevisti purché inclusi nel quadro economico;
- allacciamenti, sondaggi e accertamenti tecnici;
- spese per attrezzature, impianti e beni strumentali finalizzati anche all'adeguamento degli standard di sicurezza, fruibilità da parte dei soggetti disabili.

L'importo dell'IVA è rendicontabile a livello di progetto se e nei limiti in cui tale costo possa ritenersi ammissibile ai sensi della normativa nazionale e comunitaria di riferimento vigente. Sul punto, si può far riferimento all'art. 15 c. 1 del DPR 22/2018 per i fondi SIE 2014-2020 secondo cui "*l'IVA realmente e definitivamente sostenuta dal beneficiario è una spesa ammissibile solo se questa non sia recuperabile, nel rispetto della normativa nazionale di riferimento*". Come anche precisato nelle Istruzioni tecniche di cui alla Circolare MEF-RGS del 14 ottobre 2021, n. 21 "*tale importo dovrà quindi essere puntualmente tracciato per ogni progetto nei relativi sistemi informativi*".

#### <span id="page-12-0"></span>*3.1.3 Ribassi d'asta*

Come previsto dall'Accordo, eventuali economie derivanti dai ribassi d'asta e/o dalle somme a disposizione potranno essere utilizzate solo dopo il soddisfacente conseguimento dei target finali M1C3-27 e M1C3-36 per la stessa tipologia di interventi prevista nell'investimento *Caput Mundi*, previo accordo con il Ministero del turismo in qualità di Amministrazione centrale titolare.

Ove applicabile, è possibile utilizzare i ribassi d'asta, da parte del Soggetto Attuatore, nel rispetto dell'art. 106 del D.lgs. 50/2016 e del principio contabile applicato concernente la contabilità finanziaria punto 5.4.10 dell'allegato 4/2 del decreto legislativo n. 118/2011, che prevede: "*gli eventuali ribassi di asta costituiscono economie di bilancio e confluiscono nel risultato di amministrazione disponibile, destinato o vincolato in relazione alla fonte di finanziamento, se entro il secondo esercizio successivo alla stipula del contratto non sia intervenuta formale rideterminazione del quadro economico progettuale da parte dell'organo competente che incrementa le spese del quadro economico dell'opera stessa finanziandole con le economie registrate a seguito della stipula del contratto*". In proposito, si ricorda che trattandosi di risorse

- 13/45 -

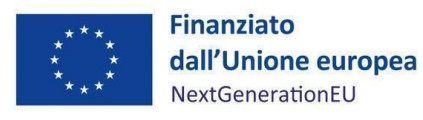

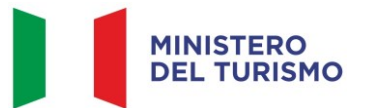

vincolate del PNRR le eventuali economie di gara confluite nel risultato di amministrazione vincolato, in virtù dell'articolo 15, comma 3 del D.L. n. 77 del 2021, possono essere utilizzate dagli enti in disavanzo in deroga ai limiti previsti dall'art. 1, commi 897 e 898, della legge 30 dicembre 2018, n. 145 e anche per gli enti che si trovano in esercizio provvisorio o gestione provvisoria.

#### <span id="page-13-0"></span>*3.1.4 Procedura di pagamento al Soggetto Attuatore*

Le procedure di pagamento al Soggetto Attuatore seguono le modalità specifiche indicate nell'Accordo siglato e le tempistiche stabilite dalla Circolare del MEF del 27 aprile 2023, n.19. Il Commissario Straordinario, delegato dal Ministero del Turismo in qualità di Amministrazione centrale titolare di interventi PNRR a gestire la fase di erogazione delle risorse in favore dei soggetti attuatori, provvede, ai sensi del D.M. 11 ottobre 2021, con le seguenti modalità:

- a) **Anticipazione pari al 10%** del totale delle risorse assegnate per l'esecuzione degli interventi, a titolo di acconto, a seguito della stipula dell'Accordo con il SA; l'anticipazione verrà distribuita ai soggetti attuatori calcolata sulle sei linee di investimento.
- b) **Una o più quote intermedie**, fino al raggiungimento del **90%** dell'importo della spesa dell'intervento (compresa l'anticipazione), sulla base delle richieste di pagamento presentate a titolo di rimborso delle spese effettivamente sostenute dai beneficiari finali e per un importo minimo complessivo del **5%** delle risorse disponibili, come risultanti dal sistema informatico ReGiS di cui all'art. 1, comma 1043 della legge 30 dicembre 2020, n. 178;
- c) **Saldo pari al 10%** dell'importo della spesa dell'intervento, sulla base della presentazione della richiesta di pagamento finale attestante la conclusione dell'intervento nonché il raggiungimento dei relativi target e milestone, indicati in premessa, in coerenza con le risultanze di cui al predetto sistema informatico ReGiS.

A seguito dell'ammissione a finanziamento e dell'erogazione dell'acconto (anticipazione), i pagamenti successivi avverranno a condizione che il Soggetto Attuatore alimenti il sistema informatico denominato ReGiS (di cui all'art. 1, comma 1043 della L. 30 dicembre 2020, n. 178), per ogni CUP finanziato, secondo le indicazioni del presente Manuale. In particolare, per il pagamento sono previste le seguenti procedure.

#### - 14/45 -

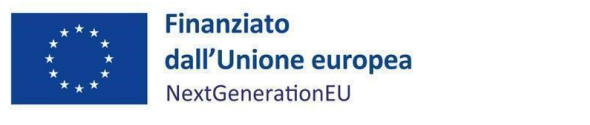

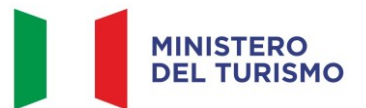

## **1) Quote intermedie**

È prevista l'integrale alimentazione delle informazioni di cui ai paragrafi da 4.1 a 4.8, con contestuale pre-validazione dei dati di cui al paragrafo 4.9. Per quanto attiene il quadro economico, si vedano le indicazioni di cui al paragrafo 4.6 per l'aggiornamento a seguito dell'aggiudicazione. Occorre, inoltre, inserire nella sezione di ReGiS – "Procedure di aggiudicazione" la documentazione relativa alla procedura di aggiudicazione dei lavori, ovvero:

- 1. Determina a contrarre, o atto equivalente; nel caso in cui il progetto contenga più procedure di affidamento si vedano le indicazioni di cui al paragrafo 4.7;
- 2. Bando, Capitolato tecnico, Disciplinare e relativi allegati;
- 3. Aggiudicazione definitiva;
- 4. Relazione a firma del Responsabile Unico del Procedimento (RUP) con la quale si attesti che il progetto posto a base di gara è conforme al CUP ammesso a finanziamento. Alla relazione saranno allegati gli elaborati grafici ritenuti più significativi;
- 5. Contratto di affidamento lavori sottoscritto;
- 6. Checklist di autocontrollo della spesa (*Allegato n.3*) datata e firmata dal Responsabile unico del procedimento (*Cfr. par. 4.7*);
- 7. Checklist *ex ante* verifica rispetto principio DNSH (*Allegato n.4*), datate e firmate dal Responsabile unico del procedimento e/o da altro referente istituzionale identificato dal Soggetto Attuatore (*Cfr. par. 4.7*);

I documenti di cui ai punti da 1 a 7 devono essere caricati sul sistema ReGiS in un unico file zip. Nei casi di ricorso ad Accordo Quadro Invitalia, i documenti di cui ai punti 1, 4, 5, 6 e 7 devono essere caricati sul sistema ReGiS in un unico file zip.

Inoltre, sulla base della rendicontazione trasmessa (stati di avanzamento lavori o altre spese del quadro economico sostenute dall'ente), come da indicazioni al successivo paragrafo 5, fino alla concorrenza del 90% dell'importo aggiudicato, occorre, inoltre, inserire nella sezione "Gestione spese" di ReGiS (*Cfr. par. 4.8*):

## - 15/45 -

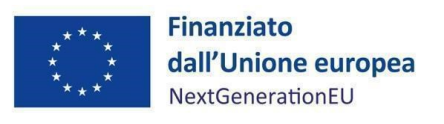

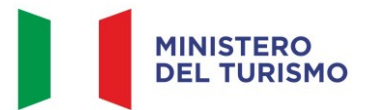

- 8. i mandati quietanzati attestanti l'avvenuto pagamento nella sottosezione "Pagamenti a costi reali";
- 9. le relative fatture elettroniche, che andranno caricate nella sottosezione "Giustificativi di spesa".

## **2) Saldo**

Sulla base della rendicontazione trasmessa (stati di avanzamento lavori o delle spese maturate dall'ente), come da indicazioni al successivo paragrafo 5 occorre, inoltre, inserire nella sezione di ReGiS- – "Gestione spese" – "Giustificativi di spesa", allegandola all'ultima spesa registrata, la documentazione relativa al:

- 1. Certificato di collaudo, oppure certificato di regolare esecuzione rilasciato per i lavori dal direttore dei lavori, ai sensi dell'art. 102 del codice di cui al Decreto legislativo 18 aprile 2016, n. 50.
- 2. Attestazione di conclusione dell'intervento (*Allegato n.7*; *cfr. par. 3.4*).

La documentazione dovrà essere caricata in un unico file zip.

Ai fini del riconoscimento dei relativi pagamenti spettati al Soggetto attuatore e ai sensi della circolare del 27 aprire 2023 n.19, il Ministero del Turismo provvede, entro quindici giorni dalla ricezione, alla validazione dei rendiconti di spesa caricati sul sistema ReGiS da parte dei Soggetti attuatori. A seguito della verificata sussistenza dei presupposti per il pagamento, il Ministero del Turismo provvede, entro i successivi dieci giorni lavorativi, al pagamento delle spese rendicontate.

## <span id="page-15-0"></span>**3.2 Modifiche e rimodulazioni di progetto**

Fatti salvi i casi espressamente previsti dalla normativa vigente, in linea generale, al fine di garantire una maggiore trasparenza, efficacia ed efficienza della spesa, nonché certezza dei tempi di realizzazione delle iniziative finanziate, è auspicabile ridurre al minimo qualsiasi variazione rispetto al progetto originario ammesso a finanziamento. Le previsioni inerenti ai target e ai milestone non possono essere oggetto di modifica.

- 16/45 - Eventuali comunicazioni di variazione, contenenti i requisiti minimi e documentali necessari alla valutazione della proposta (es. richiesta di rimodulazione progettuale, scheda progettuale

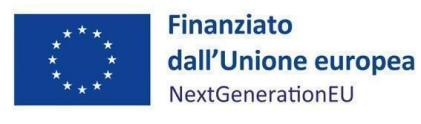

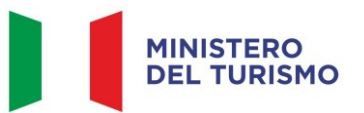

rimodulata, etc.), devono essere indirizzate da parte del Soggetto Attuatore al Commissario Straordinario per la successiva condivisione con il Ministero del Turismo.

#### <span id="page-16-0"></span>**3.3 Revoca o rinuncia al progetto**

L'Amministrazione centrale titolare procede con la revoca totale dei contributi previsti per il finanziamento degli interventi affidati al Soggetto Attuatore, nel caso in cui non vengano raggiunti *milestone* e *target* di competenza nel rispetto delle tempistiche previste dal PNRR per l'attuazione degli interventi ad esso affidati.

Le pertinenti risorse verranno riassegnate con le modalità previste dalla legislazione vigente. In tal caso, i costi relativi agli interventi già realizzati saranno a carico esclusivo del soggetto inadempiente.

Nel caso di importi indebitamente assegnati, è obbligo del Soggetto Attuatore comunicare al Ministero del Turismo e al Commissario Straordinario l'irregolarità, questi ultimi provvederanno a recuperare gli importi versati e indicare al SA i tempi per la restituzione. Le irregolarità rilevate e gli importi da recuperare verranno comunicati tempestivamente dal Ministero del Turismo al Servizio centrale per il PNRR.

Eventuali richieste di rinuncia al progetto devono essere indirizzate da parte del Soggetto Attuatore al Commissario Straordinario per la successiva immediata condivisione con il Ministero del Turismo.

#### <span id="page-16-1"></span>**3.4 Fine attività e chiusura di un progetto**

Nel momento in cui tutte le attività progettuali sono state realizzate e tutte le spese relative all'attuazione dell'intervento sono state approvate il Soggetto Attuatore deve attestare l'avvenuta chiusura dell'intervento.

La dichiarazione di chiusura attestante la conclusione del progetto dovrà essere redatta sulla base delle indicazioni riportate all'interno dell'*Allegato n.7* e dovrà essere datata e sottoscritta dal Responsabile Unico del Progetto e/o da altro referente istituzionale identificato dal Soggetto Attuatore.

L'attestazione di chiusura dovrà essere caricata sull'applicativo ReGiS in occasione dell'ultima rendicontazione (*Cfr. par. 3.1.4*).

#### - 17/45 -

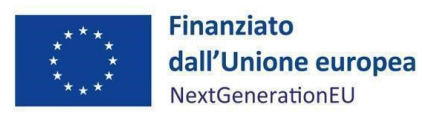

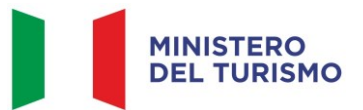

#### <span id="page-17-0"></span>**4. MONITORAGGIO – ReGiS**

Il Ministero del Turismo utilizza il sistema Informativo "ReGiS" sviluppato dal Ministero dell'Economia e delle Finanze per supportare i processi di attuazione dei programmi cofinanziati dall'Unione Europea e dei corrispondenti strumenti della programmazione nazionale, assicurando la tracciabilità e trasparenza delle operazioni e l'efficiente scambio elettronico dei dati tra i diversi soggetti coinvolti nella governance del Piano, in linea con l'effettiva operatività del sistema medesimo. Il Sistema unitario "ReGiS", già previsto dall'articolo 1, comma 1043, Legge 30 dicembre 2020, n.178 (Legge Bilancio 2021) e finalizzato a rispondere a quanto stabilito dall'articolo 29 del Regolamento (UE) 2021/241 con riferimento alla "*raccolta efficiente, efficace e tempestiva dei dati per il monitoraggio dell'attuazione delle attività e dei risultati*", rappresenta uno strumento applicativo unico di supporto ai processi di programmazione, attuazione, monitoraggio, controllo e rendicontazione del PNRR, al fine di garantire la semplificazione dei processi di gestione, controllo, monitoraggio e rendicontazione dei progetti finanziati, e, contestualmente, aderire ai principi di informazione, pubblicità e trasparenza prescritti dalla normativa europea e nazionale. Questo strumento, grazie al continuo e tempestivo flusso di dati immessi dai Soggetti attuatori, dalla struttura dell'Amministrazione titolare responsabile dell'attuazione e dall'Unità di Missione dell'Amministrazione titolare, fornisce un quadro informativo sull'insieme delle misure finanziate e sullo stato di avanzamento delle erogazioni finanziarie, delle procedure e della realizzazione delle iniziative. Ciascuna dimensione attuativa del PNRR è tracciata elettronicamente attraverso il corredo di tutte le informazioni di carattere anagrafico e di avanzamento delle attività, implementate lungo l'intero ciclo di vita delle iniziative. Inoltre, il sistema consente la puntuale verifica di *milestone* e *target* e fornisce una visuale integrata con l'analogo quadro di altri progetti in corso di realizzazione, con altre fonti europee e nazionali a partire quindi dalla programmazione complementare PNRR.

Il sistema assicura, infine, la disponibilità di dati di supporto per le attività di *audit*.

Le modalità di consultazione del sistema nonché la descrizione delle potenzialità dello stesso, sono descritte esaustivamente dal manuale messo a disposizione dalla Ragioneria Generale dello Stato e allegato alla circolare n. 31 del 14 dicembre 2021. È comunque possibile da parte degli utenti della piattaforma ReGiS visionare e scaricare i manuali predisposti e aggiornati da RGS, relativi alle diverse funzioni e sezioni del sistema informativo.

- 18/45 -

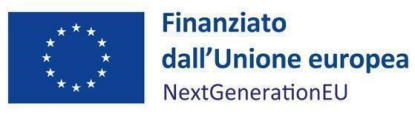

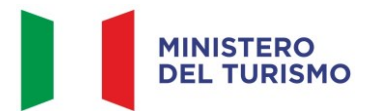

Il sistema di monitoraggio rileva tutti i dati relativi all'attuazione del PNRR, in base ai ruoli e alle funzioni dei diversi soggetti coinvolti del Piano:

- a livello finanziario, attraverso la rilevazione delle spese sostenute per l'attuazione dei singoli interventi in attuazione delle misure e degli investimenti;
- a livello fisico, attraverso la rilevazione degli appositi indicatori;
- a livello procedurale, attraverso la rilevazione delle varie fasi attuative;
- a livello di *milestone* e *target*, mediante la rilevazione del grado di avanzamento e di conseguimento.

I Soggetti attuatori, la struttura dell'Amministrazione titolare responsabile dell'attuazione e l'Unità di Missione dell'Amministrazione titolare si conformeranno alle funzionalità e alle specifiche tecniche del sistema ReGiS sulla base dei manuali, delle linee guida, degli indirizzi forniti e delle circolari del Ministero dell'Economia e delle Finanze. A tal riguardo, ai sensi della Circolare del MEF del 27 aprile 2023 n.19, il responsabile della Misura M1C3 I.4.1 *Caput Mundi – Next Generation EU per grandi eventi turistici* dell'Amministrazione centrale titolare è la dott.ssa Barbara Casagrande, Segretario Generale del Ministero del turismo.

Per l'operatività su ReGiS è previsto un servizio di assistenza tecnica, attivabile mediante apertura di un ticket da parte dell'utente utilizzando l'apposita funzionalità disponibile direttamente nella piattaforma ReGiS o attraverso la medesima funzionalità disponibile nel portale del Dipartimento della Ragioneria Generale dello Stato Area RGS, raggiungibile al seguente link: [https://area.rgs.mef.gov.it.](https://area.rgs.mef.gov.it/) Eventuali problematiche connesse al servizio di assistenza tecnica potranno essere comunicate al Ministero dell'economia e delle finanze – Dipartimento della Ragioneria Generale dello Stato – Ispettorato generale per il PNRR – Ufficio III, al seguente indirizzo mail [monitoraggioPNRR@mef.gov.it](mailto:monitoraggioPNRR@mef.gov.it) (Circolare del 27 aprile 2023, n.19).

Il Soggetto Attuatore deve registrare i dati di avanzamento procedurale, fisico e finanziario nel sistema informativo ReGiS, caricando la documentazione come da indicazioni sotto riportate e garantendo la conservazione della documentazione progettuale in fascicoli cartacei o informatici per assicurare la completa tracciabilità delle operazioni (*cfr. par. 7*), al fine di consentire l'espletamento delle verifiche previste dal Sistema di Gestione e Controllo del PNRR e dai relativi

- 19/45 -

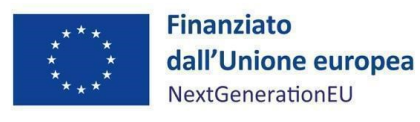

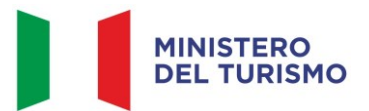

documenti di indirizzo e linee guida afferenti la realizzazione degli investimenti e riforme incluse nel Piano.

Relativamente all'aggiornamento dei dati sul sistema ReGiS, i Soggetti attuatori sono tenuti ad un monitoraggio mensile con scadenza postuma entro il 10 di ogni mese (Circolare del 21 giugno 2022, n.27).

Nello specifico, attraverso la funzionalità **Anagrafica Progetto – Gestione**, di cui al modulo ReGiS denominato **Configurazione e Gestione delle Operazioni,** adibito alla funzionalità di caricamento diretto da parte del Soggetto Attuatore dei dati sui progetti, si accede alle seguenti sezioni:

- **Anagrafica di progetto;**
- **Dettaglio Aiuti;**
- **Soggetti correlati;**
- **Gestione fonti;**
- **Indicatori di Progetto;**
- **Cronoprogramma/Costi;**
- **Procedura Aggiudicazione;**
- **Gestione spese;**
- **Info Società**
- **Validazione e Controlli.**

## <span id="page-19-0"></span>**4.1 Anagrafica di progetto**

Si fornisce di seguito il dettaglio delle informazioni necessarie per ciascuna delle quattro sottosezioni di cui si compone la sezione "Anagrafica di progetto" ossia:

- 1. Anagrafica di progetto
- 2. Localizzazione geografica
- 3. Classificazione progetto

- 20/45 -

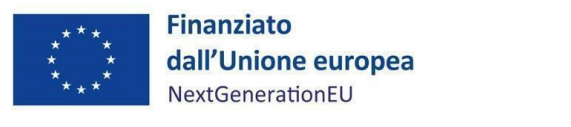

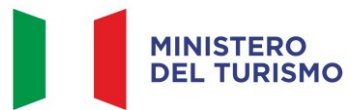

4. Associazione tag e altre classificazioni

## *Anagrafica progetto*

Le informazioni contenute nella parte iniziale della sezione sono state precompilate dal Ministero del Turismo in qualità di Amministrazione titolare in fase di inizializzazione del progetto ad esclusione delle date di inizio e fine del progetto. Il Soggetto Attuatore deve pertanto:

- verificare la correttezza dei dati precompilati e, in caso di eventuali errori, comunicarli, per il tramite del Commissario straordinario, al Segretario Generale del Ministero del Turismo per le azioni correttive (per i riferimenti di posta elettronica si rimanda al *par. 7*);
- compilare i campi "Data inizio/Data fine prevista" e "Data inizio/Data fine effettiva", indicando come data inizio prevista ed effettiva la data di firma degli Accordi.

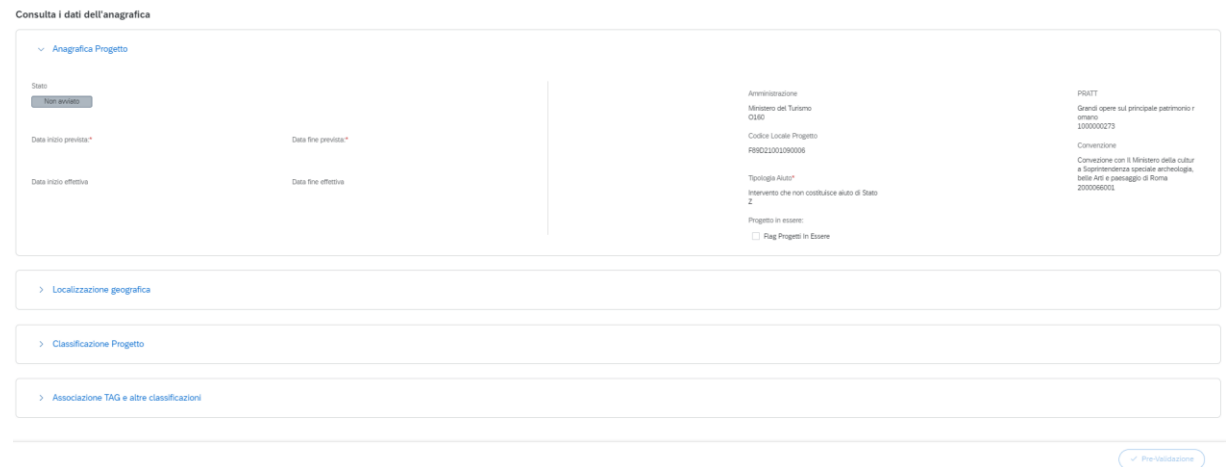

Figura 1 – Anagrafica di progetto

## *Localizzazione geografica*

I dati presenti in questa sottosezione vengono precompilati in automatico dal sistema. In ogni caso il Soggetto Attuatore è tenuto ad inserire tutte le informazioni relative alla localizzazione dell'opera oggetto di finanziamento.

*Classificazione progetto*

## - 21/45 -

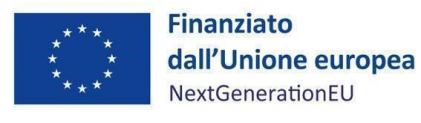

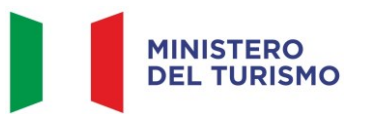

La compilazione di questa sottosezione non è obbligatoria per gli interventi a valere sul PNRR ai fini della validazione. Il Soggetto Attuatore non è tenuto, pertanto, alla compilazione.

#### *Associazione tag e altre classificazioni*

I dati presenti in questa sottosezione sono stati precaricati in automatico a sistema. Il Tag associato è il n.128 "Protezione, sviluppo e promozione dei beni turistici pubblici e dei servizi turistici", relativo ai vincoli di destinazione agli obiettivi climatici e di trasformazione digitale previsti dal Regolamento (UE) 2021/241.

## <span id="page-21-0"></span>**4.2 Dettaglio aiuti**

L'intervento non costituisce aiuto di stato (*cfr. sezione 4.1 – Anagrafica progetto*) ed il Soggetto Attuatore non è tenuto, pertanto, alla compilazione.

#### <span id="page-21-1"></span>**4.3 Soggetti correlati**

La sezione riporta i dati dei soggetti coinvolti nel progetto a qualunque titolo, secondo una casistica stabilita di ruoli. Nelle more di una revisione di questo modulo e fino a nuove indicazioni, si precisa che la compilazione non è obbligatoria. Allo stato attuale, è possibile per il SA censire tutti i soggetti collegati al progetto, utilizzando la P.IVA e indicando, caso per caso, il ruolo. Nel caso in cui tale soggetto non sia già presente nell'anagrafe interna a ReGiS, sarà possibile creare il suo profilo completo di dati prelevati, con apposita modalità di interazione telematica, dalle rispettive banche dati nazionali esterne.

I possibili ruoli che può rivestire un soggetto correlato sono:

- "Programmatore", con cui si intende il Ministero del Turismo.
- "Beneficiario", con cui si intende un destinatario finale dei fondi.
- "Soggetto intermediario", con cui si intende un soggetto terzo rispetto al Ministero e a cui il Soggetto Attuatore delega una parte o la totalità dell'attuazione.

- 22/45 -

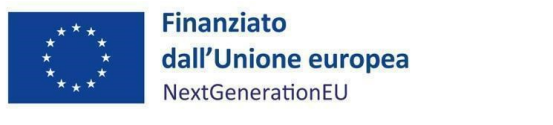

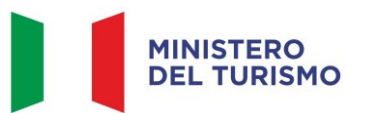

#### <span id="page-22-0"></span>**4.4 Gestione fonti**

La sezione permette di visualizzare/gestire le 4 sottosezioni: Finanziamento, Costo ammesso, Economie e Impegno.

#### *Finanziamento*

Il campo riporta in automatico il finanziamento a valere sul PNRR sulla base dei dati inseriti dall'Amministrazione titolare in fase di inizializzazione del progetto. Il dato non può essere modificato dal Soggetto Attuatore che potrà invece inserire, selezionando il tasto "aggiungi" $\bigoplus$ eventuali altre fonti di finanziamento dell'intervento.

In particolare, il Soggetto Attuatore deve utilizzare nel caso di cofinanziamento con:

- risorse proprie dell'Ente: FPCOM "Fondi propri dei comuni";
- finanziamenti regionali/provinciali/altri enti pubblici: AP "Altro pubblico";
- finanziamenti da imprese/enti privati: PRIV "Fondo privato".

#### *Costo ammesso*

Il campo riporta in automatico il finanziamento a valere sul PNRR sulla base dei dati inseriti dal Ministero del Turismo in fase di inizializzazione del progetto. Per costo ammesso si intende la sola quota di finanziamento a valere sul PNRR.

#### *Economie*

In questa sottosezione devono essere indicate le eventuali economie del progetto. In presenza di cofinanziamento, le economie devono essere tracciate per ciascuna fonte di finanziamento.

La somma delle voci del quadro economico (Sezione "Cronoprogramma/Costi", sotto-sezione "Quadro economico") e delle economie deve corrispondere all'importo totale del progetto ammesso a finanziamento.

#### *Impegno*

Nella sottosezione "**Impegno**" il Soggetto Attuatore tramite il tasto "*aggiungi*" inserisce i dati relativi agli impegni giuridicamente vincolanti – obbligazioni giuridiche perfezionate (contratti

- 23/45 -

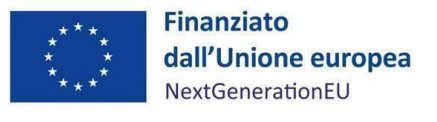

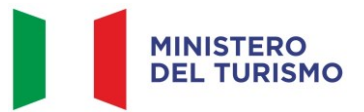

stipulati con soggetto realizzatore/fornitore di servizi), relativi al progetto nel suo complesso, valorizzando i seguenti campi:

- Codice interno: il codice viene assegnato in automatico dal sistema;
- Codice ID Esterno: inserire il CIG del relativo impegno assunto;
- Tipologia: contratto /atto di affidamento etc.;
- Data impegno (giuridicamente vincolante obbligazione giuridica perfezionata): data stipula del contratto/atto;
- Importo impegno: importo del contratto/atto;
- Causale disimpegno: in questo campo il Soggetto Attuatore deve indicare la causa di un eventuale disimpegno (es. revoca o riduzione delle risorse assegnate);
- Descrizione causale disimpegno: a titolo esemplificativo, mancato rispetto dei termini di affidamento dei lavori di cui all'Accordo; violazione del D.Lgs 50/2016; doppio finanziamento; rinuncia da parte dell'Ente; mancato raggiungimento degli obiettivi previsti;
- Data disimpegno: data dell'atto di disimpegno;
- Importo disimpegno: importo dell'atto di disimpegno.

## <span id="page-23-0"></span>**4.5 Indicatori di progetto**

In questa sezione è possibile visualizzare e gestire gli Indicatori Comuni e di *Output* e gli indicatori target associati alla Misura.

#### *Indicatori Comuni*

Non sono presenti Indicatori Comuni associati alla misura in oggetto.

#### *Indicatori di Target*

Non sono presenti Indicatori Target associati alla misura in oggetto.

*Indicatori di Output*

## - 24/45 -

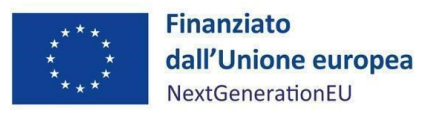

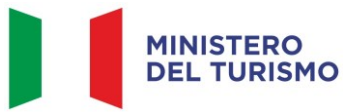

L'indicatore di Output associato alla misura è O304 -NUMERO DI AZIONI/PROGETTI FINANZIATI. Per tale indicatore il SA dovrà inserire il "Valore Programmato" e registrare ogni avanzamento.

## <span id="page-24-0"></span>**4.6 Cronoprogramma/Costi**

In questa sezione il Soggetto Attuatore può visualizzare/gestire l'Iter di Progetto, il Piano dei costi e il Quadro economico.

#### *Iter di Progetto*

Nella sottosezione "**Iter di progetto**" il Soggetto Attuatore deve dettagliare le varie fasi in cui si articola l'iter procedurale alimentando le seguenti fasi che troverà precaricate a sistema.

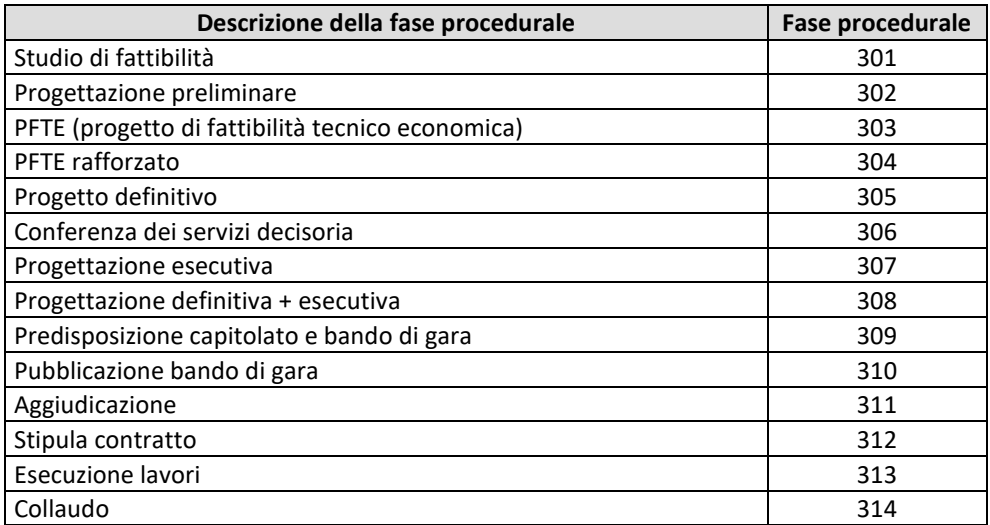

Si segnala che deve essere inserito il massimo dettaglio delle fasi procedurali e, in ogni caso, deve essere data evidenza delle fasi di:

- PFTE/PFTE rafforzato;
- Progetto definitivo
- Progettazione esecutiva;
- Predisposizione capitolato e bando di gara;
- Pubblicazione bando di gara;
- Aggiudicazione (fase obbligatoria da sistema);

- 25/45 -

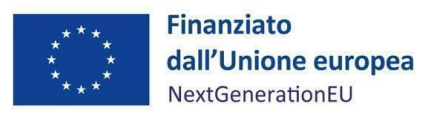

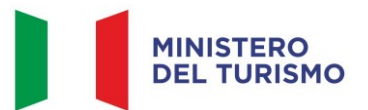

- Stipula contratto (fase obbligatoria da sistema);
- Esecuzione lavori (fase obbligatoria da sistema);
- Collaudo (fase obbligatoria da sistema).

Per ciascuna fase devono essere valorizzati esclusivamente i campi "**Data inizio/fine prevista**" e "**Data inizio/fine effettiva"** e deve essere caricata documentazione a supporto, comprovante le date inserite.

L'iter di progetto deve essere aggiornato costantemente nelle fasi *ex ante*, in itinere ed *ex post*. Nel caso di progetti che abbiano al loro interno più iter procedurali della stessa fattispecie (es. più collaudi) la data di inizio corrisponderà alla data della prima procedura avviata mentre la data fine sarà quella relativa all'ultima procedura conclusa.

#### *Piano dei costi*

Nella sottosezione "**Piano dei costi**" il Soggetto Attuatore deve registrare per ciascuna annualità l'importo del finanziamento valorizzando **l'importo da realizzare** e **l'importo realizzato** nell'anno.

Con il tasto "*Aggiungi*" verranno inseriti gli anni di riferimento degli importi per l'attuazione del progetto.

L'importo "**da realizzare**" deve essere rimodulato in base all'avanzamento registrato nella sezione "**realizzato**". Negli esercizi "chiusi" occorre indicare esclusivamente l'importo "realizzato", nell'esercizio in corso aggiornare entrambe le voci e negli esercizi "futuri" occorre indicare esclusivamente l'importo da realizzare. La somma degli importi delle singole righe e delle due colonne deve corrispondere al totale del quadro economico.

In questa sottosezione non deve essere caricata alcuna documentazione a supporto.

Il piano dei costi deve essere aggiornato costantemente nelle fasi *ex ante, in itinere* ed *ex post*.

#### *Quadro economico*

Il Soggetto Attuatore deve selezionare le tipologie di voci di spesa pertinenti per l'attuazione dell'intervento e le relative descrizioni che vanno a comporre il quadro economico di progetto.

- 26/45 -

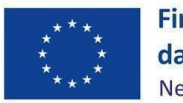

**Finanziato** dall'Unione europea NextGenerationEU

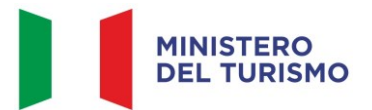

*Misura M1C3-I4.3 – Linee guida per i soggetti attuato ri*

Il quadro economico deve essere compilato selezionando tutte le voci di spesa e i relativi codici del quadro economico (es. lavori, oneri, acquisti, IVA, ecc.) da un menu a tendina. Per ciascuna voce di spesa selezionata il Soggetto Attuatore deve inserire il relativo importo da quadro economico; il dettaglio informativo, anche in questo caso, non deve limitarsi alla voce generica "altro" ma deve fornire un quadro completo delle informazioni.

**Il sistema ReGiS ai fini della validazione dei dati verifica, per ciascun progetto, che la sommatoria tra il valore totale degli importi realizzati e degli importi da realizzare del Piano dei costi (sommatoria importi nella struttura Piano dei costi) coincida con il valore totale dei Finanziamenti (sommatoria importi nella struttura Finanziamento) e con il valore totale del Quadro economico (sommatoria degli importi delle voci di spesa presenti nella struttura del Quadro economico).**

In questa sottosezione il Soggetto Attuatore dovrà caricare il quadro economico iniziale, il quadro economico post-aggiudicazione e il quadro economico definitivo.

Ad ogni variazione occorrerà allegare, tramite la funzionalità "Carica documentazione" il quadro economico della fase precedente in modo da tenere traccia delle modifiche intervenute nel corso dell'attuazione dell'intervento.

## <span id="page-26-0"></span>**4.7 Procedure di aggiudicazione**

Nella sezione "**Procedure di aggiudicazione**" sono elencate le procedure di aggiudicazione poste in essere dal Soggetto Attuatore e/o dalle Centrali di committenza all'uopo indicate per la realizzazione del progetto.

La sezione viene alimentata in automatico con i dati recuperati dal Sistema informativo monitoraggio gare (SIMOG) dell'ANAC tramite interoperabilità, ad eccezione dei campi relativi al "**Soggetto aggiudicatario**" e al "**Ruolo Soggetto Correlato**" ad oggi inseribili ex novo in ReGiS. Al riguardo, si specifica che è in corso di sviluppo la funzionalità che recupererà anche queste informazioni direttamente dal sistema SIMOG di ANAC.

Si raccomanda pertanto la compilazione delle informazioni nel sistema SIMOG/ANAC. A tal fine è necessario che sul sistema SIMOG dell'ANAC:

## - 27/45 -

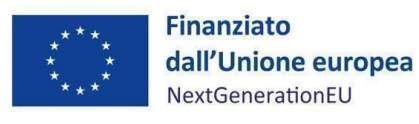

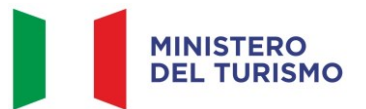

- per i nuovi affidamenti si richieda l'acquisizione di un CIG ordinario indipendentemente dall'importo messo a gara (Delibera ANAC n. 122 del 16 marzo 2022);
- il CIG o i CIG siano associati al CUP che identifica l'intervento oggetto di contributo;
- nella scheda SIMOG di Pubblicazione/Perfezionamento Gara sia compilata la data di pubblicazione della gara;
- nella scheda SIMOG di Aggiudicazione sia compilata la data di aggiudicazione definitiva del contratto e siano aggiunti gli Aggiudicatari;
- la scheda SIMOG relativa al Collaudo/verifica di conformità sia correttamente compilata a conclusione dei lavori.

In questa sezione di ReGiS il Soggetto Attuatore, tramite la funzionalità "Carica documentazione" deve effettuare l'upload in un unico file zip della seguente documentazione (*cfr. par. 3.1.4*):

- 1. determina a contrarre, o atto equivalente;
- 2. relazione a firma del Responsabile del Procedimento con la quale si attesti che il progetto posto a base di gara è conforme al CUP ammesso a finanziamento. Alla relazione saranno allegati gli elaborati grafici ritenuti più significativi per ogni intervento finanziato o cofinanziato;
- 3. contratto di affidamento/esecuzione lavori sottoscritto.
- 4. checklist di autocontrollo della procedura (*Cfr. Allegati n.2*, verifiche del Soggetto Attuatore sotto riportate).
- 5. checklist verifica principio DSNH (Cfr. *Allegato n.4*).

Nella sezione "**Elenco subappaltatori e Componenti RTI**" il Soggetto Attuatore dovrà inserire, se previsti, i riferimenti di eventuali subappaltatori e componenti RTI.

## *Verifiche del Soggetto Attuatore*

Al termine di ciascuna procedura di affidamento per l'attuazione del progetto, il Soggetto Attuatore è tenuto a compilare, *una tantum*, la Checklist autocontrollo della procedura (Cfr. *Allegato n.2*) ai fini dell'attestazione delle verifiche effettuate in relazione a:

- 28/45 -

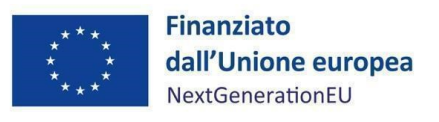

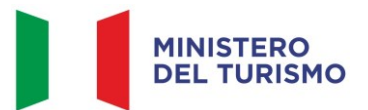

- 1. verifica della regolarità amministrativo-contabile;
- 2. verifica sulla corretta individuazione del titolare effettivo (si veda il sottoparagrafo seguente);
- 3. verifica sull'assenza di conflitto di interessi;
- 4. verifica del rispetto delle condizionalità previste nella CID e negli *Operational Arrangements*;
- 5. verifica del rispetto degli ulteriori requisiti PNRR connessi alla misura a cui è associato il progetto;
- 6. verifica del rispetto del principio del DNSH;
- 7. verifica del rispetto dei principi trasversali del PNRR.

La Checklist di verifica, compilata per ciascun affidamento, datata e firmata dal Responsabile unico del procedimento, andrà caricata nella sezione "Procedura di aggiudicazione".

Con riferimento alla verifica del rispetto del principio **DNSH – "Do No Significant Harm",** il Soggetto Attuatore dovrà compilare le checklist di verifica e controllo pertinenti per la misura di riferimento e per l'opera realizzata, come specificato nel successivo par. 6.

Le *checklist* relative al rispetto del principio del DNSH devono essere datate e firmate dal Responsabile unico del procedimento e/o da altro referente istituzionale individuato dal Soggetto Attuatore.

## *Verifiche del Soggetto Attuatore sul titolare effettivo*

Con riferimento alle verifiche di competenza del Soggetto Attuatore in merito al titolare effettivo, uno degli strumenti a supporto è la visura camerale, che può essere reperita sul sistema ReGiS accedendo alla *tile* "**Ricerca & Creazione Soggetto Correlato da Banca dati**" presente nella pagina iniziale dell'applicativo.

Per scaricare la visura camerale da ReGiS, dopo aver inserito il Codice fiscale o Partita IVA del Soggetto correlato all'interno della predetta funzionalità, premendo il tasto "Ricerca", qualora tale Soggetto si trovasse già censito a sistema sarà sufficiente premere il comando "Visualizza" in corrispondenza della P.IVA ed infine il tasto "Visure camerali". Qualora tale Soggetto non fosse già

- 29/45 -

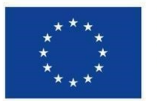

**Finanziato** dall'Unione europea NextGenerationEU

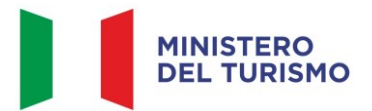

*Misura M1C3-I4.3 – Linee guida per i soggetti attuato ri*

censito a sistema, dopo avere "Ricercato" il Codice fiscale o Partita IVA del Soggetto correlato, premendo il comando "Crea", in corrispondenza della P.IVA, il sistema registrerà questo nuovo Soggetto e sarà poi possibile accedere ed eventualmente scaricare la visura camerale.

Una volta analizzata la visura camerale, dopo avere individuato chi sia il titolare effettivo, il Soggetto Attuatore è tenuto a creare la relazione di tipo "Ha titolare effettivo".

Per fare questo, apponendo un flag sul riquadro "Relazioni" è possibile verificare l'eventuale relazione da creare tra due soggetti (es. tra un'organizzazione – impresa – e il titolare effettivo) inserendo il periodo a partire dal quale si intende effettuare la verifica della relazione, la partita IVA dei soggetti interessati e selezionando, da un menu a tendina, il tipo di relazione che si intende creare (nel caso di specie la relazione "Ha titolare effettivo").

Il sistema ReGiS opera in modalità interoperabile con il Registro imprese (TELEMACO) sviluppato da InfoCamere.

Nel caso in cui si faccia ricorso al subappalto (se previsto dal Bando di gara e dal Contratto di appalto) la comunicazione dei dati relativi al titolare effettivo e le relative attività di verifica dovranno essere svolte anche sul soggetto terzo (subappaltatore) cui l'appaltatore affida in tutto o in parte, l'esecuzione del lavoro ad esso appaltato.

In caso di Raggruppamento Temporaneo di Imprese (RTI) tali controlli vanno eseguiti su tutti gli operatori economici che fanno parte del Raggruppamento.

#### <span id="page-29-0"></span>**4.8 Gestione spese**

#### *Pagamenti a costi reali*

La sezione viene alimentata in automatico dal sistema di interscambio del sistema ReGiS con l'Agenzia delle Entrate (SDI), SIOPE+ e PCC nella misura in cui la fattura riporti correttamente il CUP e il CIG nei campi richiesti.

Nel caso in cui i dati non vengano acquisiti in maniera automatica, il Soggetto Attuatore dovrà registrare i pagamenti effettuati nell'ambito del progetto cliccando sull'icona "Aggiungi" $\bigoplus$ In particolare, le informazioni minime da inserire sono quelle relative alle colonne: mandato (n.), n.

fattura, data pagamento, indicazione voce di spesa (voce quadro economico), tipologia pagamento

- 30/45 -

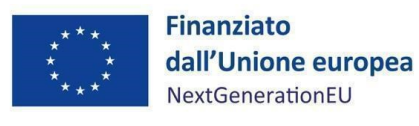

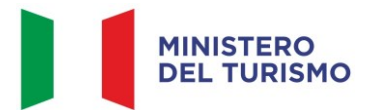

(indicare pagamento), importo totale pagamento, di cui iva, importo richiesto, di cui iva richiesto, e identificativa gara CIG.

Si precisa che nel caso di:

- Finanziamento integrale PNRR: la voce "importo richiesto" corrisponde a "importo totale pagamento" e "di cui iva richiesto" corrisponde al "di cui iva";

- Finanziamento parziale PNRR (cofinanziamento): la voce "importo richiesto" è calcolata applicando all'"importo totale pagamento" la percentuale di costo ammissibile (finanziamento a valere PNRR) sul totale finanziamento (es. opera complessiva 100 euro, di cui finanziata da PNRR 70 euro, nella voce "importo totale pagamento" inserire il pagamento effettuato, ad esempio 20 euro e nella voce "importo richiesto" inserire il 70% di 20 euro, ovvero 14 euro). Il "di cui iva richiesto" è calcolato con le medesime modalità di cui al periodo precedente.

Nella presente sottosezione il Soggetto Attuatore, ai fini dell'ottenimento delle somme allocate sulla base degli stati di avanzamento lavori o delle spese maturate, dovrà, tramite la funzionalità "Carica documentazione", effettuare l'upload dei mandati quietanzati attestanti i pagamenti effettuati (*cfr. par. 3.1.4*).

## *Giustificativi di spesa*

In questa sezione sono presenti i dati relativi ai giustificativi di spesa (fatture in formato elettronico emesse dai soggetti realizzatori) associati ai pagamenti a costi reali.

I pagamenti vengono correttamente associati ai giustificativi attraverso l'interoperabilità del sistema ReGiS con SIOPE+ e PCC nella misura in cui la fattura riporti correttamente il CUP e il CIG nei campi richiesti. Per quanto riguarda le *task force*, distribuite sulle sei linee di intervento e per Soggetto Attuatore, le fatture dovranno contenere, oltre a quanto descritto in questo paragrafo, i dati relativi al CUP dedicato alla *task force*, associato alla linea di intervento e al soggetto attuatore, ed eventualmente al singolo intervento/progetto.

Nel caso in cui i dati dei giustificativi non vengano acquisiti in maniera automatica, il Soggetto Attuatore dovrà registrare gli stessi cliccando sull'icona "Aggiungi" In particolare, le informazioni minime da inserire sono le seguenti:

- 31/45 -

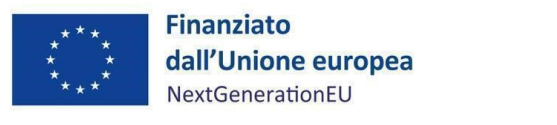

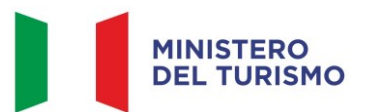

- Data;
- Importo totale lordo € (da compilare inserendo il totale della fattura, comprensivo dell'IVA);
- Importo totale netto  $\varepsilon$ ;
- Importo Iva  $\varepsilon$ ;
- Tipologia del Giustificativo (da selezionare tra le voci disponibili a sistema: fattura, acconto/anticipo su fattura, acconto/anticipo su parcella, nota di credito, nota di debito, parcella, ecc.);
- Modalità IVA (da selezionare tra le seguenti voci disponibili a sistema: gestione costo standard, differita, esente da IVA, Immediata, Split Payment);
- Codice Id. del Cedente/prestatore;
- Codice Id. del Cessionario/Committente;
- Condizioni di pagamento (da selezionare tra le seguenti voci disponibili a sistema: pagamento a rate; pagamento in un'unica soluzione; anticipo, saldo in presenza di anticipo);
- Modalità Pagamento (da selezionare tra le voci disponibili a sistema);
- Indicazione voce di spesa.

Nella medesima sottosezione, al fine di consentire l'erogazione del 10% finale a saldo, il Soggetto Attuatore dovrà allegare all'ultima spesa registrata la documentazione relativa al certificato di collaudo, ovvero al certificato di regolare esecuzione rilasciato per i lavori dal direttore dei lavori, ai sensi dell'art. 102 del codice di cui al Decreto legislativo 18 aprile 2016, n. 50 (*Cfr. par. 3.1.4*).

## *Percettore*

La presente sezione non deve essere compilata in quanto i dati relativi al soggetto percettore sono desumibili dal collegamento tra pagamenti e giustificativi.

## *Pagamenti a costi semplificati*

La presente sezione non deve essere compilata in quanto non pertinente per i progetti di *Caput Mundi*.

## - 32/45 -

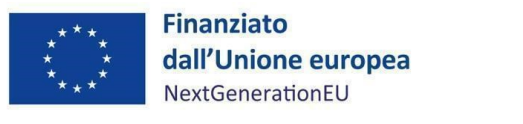

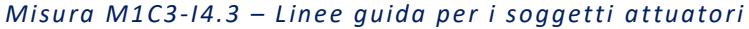

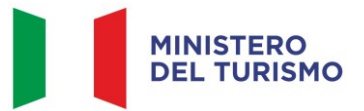

#### <span id="page-32-0"></span>*4.9 Info Società*

La presente sezione è di sola consultazione e riporta i dati precedentemente inseriti nella sezione dei "Soggetti correlati".

#### <span id="page-32-1"></span>*4.10 Validazione controlli*

#### *Sessione validazione*

La presente sottosezione non deve essere alimentata dal Soggetto Attuatore.

#### *Sessione pre-validazione*

La funzione di "pre-validazione" permette di avere una *preview* dell'esito dei controlli automatici del sistema ReGiS, al fine di intercettare e correggere i dati prima che ne sia effettuata una convalida formale da parte dell'Amministrazione titolare. Il controllo dei dati è di natura formale, sotto il profilo della completezza e coerenza.

Cliccando sul pulsante "*Pre-Validazione*" il Soggetto Attuatore avvia i controlli automatici sui dati relativi ai progetti di sua pertinenza. L'esito può essere «OK» o «KO».

Cliccando sul pulsante "*monitorControlli*" è possibile visualizzare una schermata di dettaglio dei controlli e dei relativi stati su ciascun dato di progetto con i relativi *alert* semaforici:

- Rosso: dato da controllare
- **Verde**: dato corretto

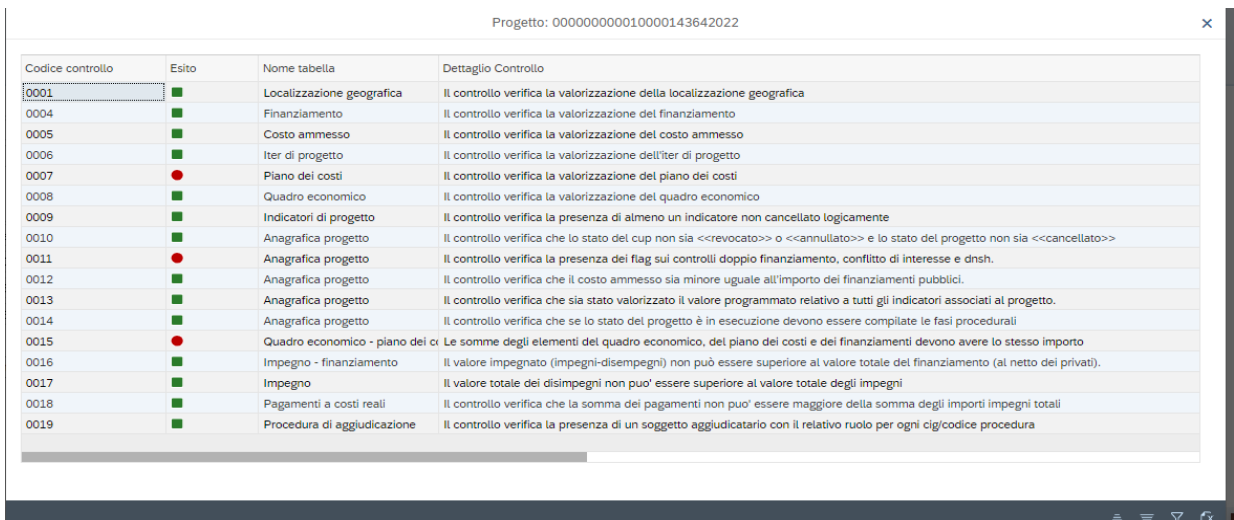

Figura 2 – Sessione Pre-Validazione

- 33/45 -

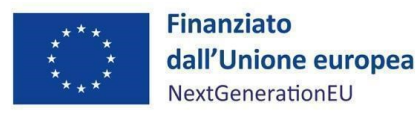

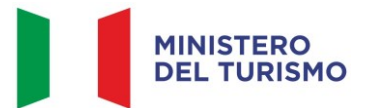

Se sono presenti dei "KO" (rosso), il Soggetto attuatore deve correggere le segnalazioni evidenziate. Nel caso in cui non si riesca a correggere tutte le segnalazioni, è possibile richiedere assistenza utilizzando l'apposito form di "Assistenza" disponibile in ReGiS nel catalogo Utilità, oppure contattando l'assistenza all'indirizzo email: assistenzatecnica.regis@mef.gov.it.

Procedere alla "*Pre-Validazione*" solo dopo avere sanato tutte le segnalazioni.

## <span id="page-33-0"></span>**5. RENDICONTAZIONE**

In conformità con le procedure previste all'interno dei Sistema di gestione e controllo, i soggetti attuatori sono tenuti alla presentazione di apposite e periodiche domande di rimborso a titolo di rendicontazione delle spese sostenute. Tale attività dovrà essere registrata sul sistema informativo ReGiS.

## <span id="page-33-1"></span>**5.1 Creazione del rendiconto**

Nella sezione **Rendicontazione spese vs ARdI-Creazione**, disponibile nel catalogo **Rendicontazione Spese** di ReGiS, il Soggetto Attuatore ha la possibilità di predisporre il rendiconto di progetto (domanda di rimborso) con cui viene richiesto il rimborso per le spese sostenute; in fase di creazione del rendiconto non dovrà essere caricata documentazione giustificativa di spesa e/o di pagamento in quanto già caricata nelle sezioni precedenti.

Di seguito gli step:

- 1. Nella pagina iniziale, cliccare su "Rendicontazione spese";
- 2. Per creare un rendiconto di progetto cliccare su "Rendicontazione spese vs ARdI-Creazione";

#### - 34/45 -

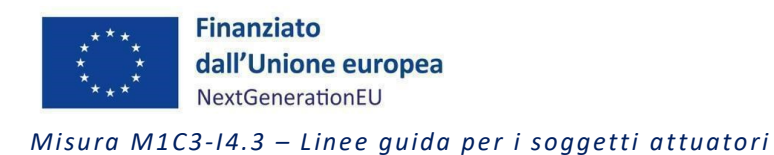

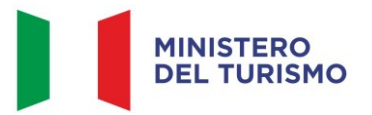

3. Cliccare "Ricerca Progetto" e individuare il progetto tramite almeno uno dei criteri di ricerca (CUP, il CF/P.IVA, titolo progetto, progetto);

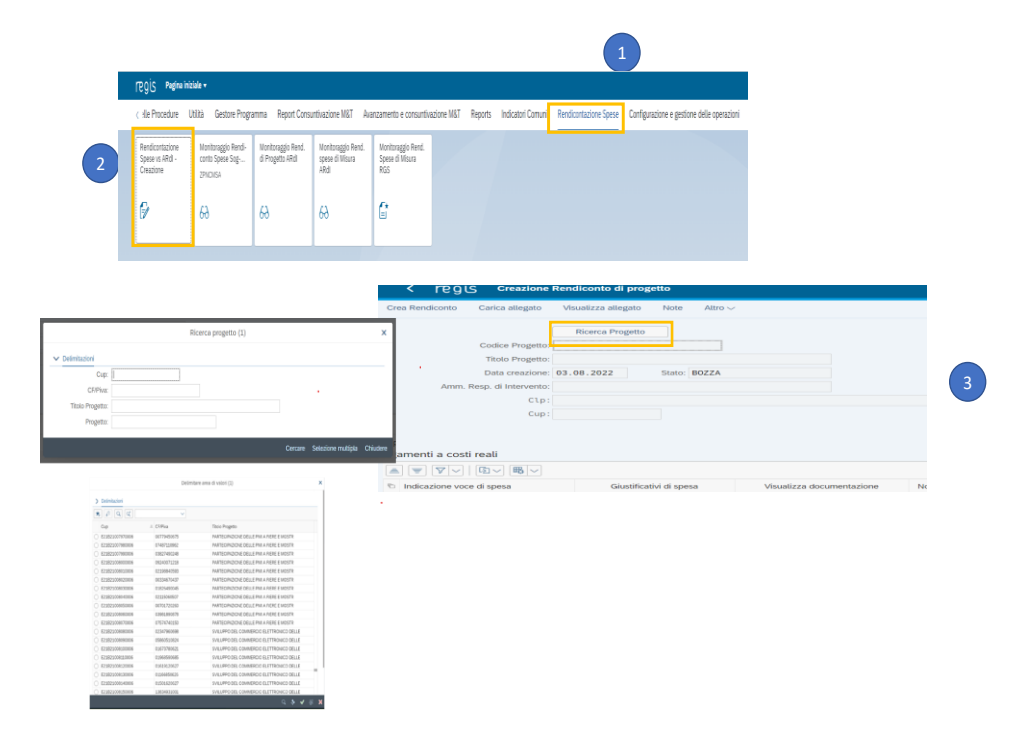

Figura 3 – Creazione della rendicontazione di progetto

- 4. Selezionare il progetto e premere invio per visualizzare l'elenco dei pagamenti inseriti (nel caso non siano presenti pagamenti, il Soggetto Attuatore visualizzerà la stringa con la dicitura "Non sono presenti pagamenti");
- 5. Selezionare i pagamenti da includere nel rendiconto di spesa (Domanda di rimborso) da presentare al Ministero del Turismo in qualità di Amministrazione titolare della misura di intervento;
- 6. A seguito della creazione del rendiconto il Soggetto Attuatore dovrà attestare (a mezzo di specifico flag del sistema informativo) lo svolgimento delle verifiche di propria competenza, allegando per ciascun flag la documentazione probatoria del controllo svolto (*Cfr. par. 6*);
- 7. Al termine di queste operazioni sarà necessario scaricare l'Attestazione delle verifiche effettuate relative al rendiconto di progetto, che dovrà essere firmata extra sistema e ricaricata tramite la funzione "Carica allegato" selezionando dal pop-up di scelta del "Tipo documento" l'opzione "Attestazione Rendiconto";

- 35/45 -

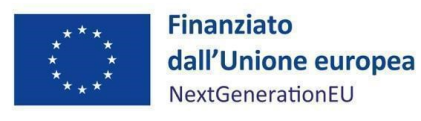

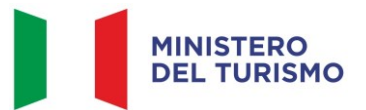

8. A seguito di caricamento dell'Attestazione firmata dal RUP delle verifiche effettuate il rendiconto passerà in fase di verifica da parte del Ministero del Turismo.

Per il dettaglio analitico dei singoli step operativi si rimanda al Manuale Utente denominato "*Rendicontazione delle spese verso Amministrazione responsabile d'Intervento vers. 12.0"* (o successive), disponibile nella sezione "Documenti Utente" di cui al catalogo "Utilità" dell'applicativo ReGiS.

## <span id="page-35-0"></span>**6. VERIFICHE DEL SOGGETTO ATTUATORE**

Il rendiconto delle spese sostenute dal Soggetto Attuatore deve essere corredato dall'attestazione dell'avvenuto svolgimento di alcune verifiche. Le stesse sono elencate all'interno del sistema ReGiS nella tile "*Rendicontazione Spese vs ARdi – Creazione*" e sono le seguenti:

- 1. verifica della regolarità amministrativo-contabile;
- 2. verifica sulla corretta individuazione del titolare effettivo;
- 3. verifica sull'assenza di conflitto di interessi;
- 4. verifica sull'assenza del doppio finanziamento;
- 5. verifica del rispetto delle condizionalità previste nella CID e negli *Operational Arrangements*;
- 6. verifica del rispetto degli ulteriori requisiti PNRR connessi alla misura a cui è associato il progetto;
- 7. verifica del rispetto del principio del DNSH;
- 8. verifica del rispetto dei principi trasversali del PNRR.

I punti di controllo per i quali il Soggetto Attuatore è tenuto a dichiarare di aver effettuato la verifica sono quelli di cui ai punti 1-2-3-4-5 (che si trovano già *flaggati* a sistema in quanto obbligatori per tutti i Progetti PNRR) ed anche quello di cui al punto 7 (obbligatorio anche per i Progetti ricadenti nell'ambito della *Misura M1C3 Investimento 4.3: Caput Mundi - Next Generation EU per grandi eventi turistici*). Per tutti questi punti di controllo il Soggetto Attuatore è tenuto a caricare a sistema opportuna documentazione.

#### - 36/45 -

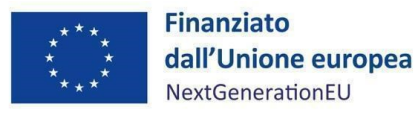

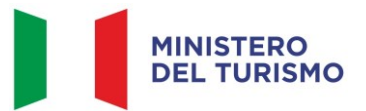

Inoltre, per la verifica del principio del DNSH il Soggetto Attuatore dovrà anche *flaggare* il rispettivo punto di controllo, come di seguito rappresentato nella schermata estratta da ReGiS

Di seguito la documentazione probatoria da caricare a sistema per i controlli svolti:

- Format di richiesta di quote intermedie e saldo (*Allegato n.1*).
- *Checklist* di autocontrollo della procedura (*Allegato n.2*), comprensiva dei punti di verifica da 1 a 6 e 8 (dovrà essere compilata per le spese afferenti a ciascuna procedura e caricata in corrispondenza dei *flag* di cui ai punti 1, 2, 3, 4, 5, 6 e 8). Ad esempio, nel caso di rendiconto di spese relative alla progettazione e ai lavori, andranno compilate due distinte *checklist* contenenti indicazioni delle relative procedure di affidamento (CIG, importo dell'appalto, importo già rendicontato/validato dall'Amministrazione titolare).

Le *checklist* di autocontrollo sostanziale della spesa *Allegato n.3* dovranno essere datate e sottoscritte dal Responsabile unico del procedimento che ha effettuato le verifiche.

Nel caso di più *checklist* di spesa, le stesse andranno caricate in un unico file zip.

- *Checklist* DNSH (*Allegato n.4*) e Attestazione rispetto del principio DNSH (*Allegato n.5*) in corrispondenza della verifica di cui al punto 7.
- Checklist pari opportunità (*Allegato n.6*) in corrispondenza della verifica di cui al punto 8.

Con *Caput Mundi*, la regolare manutenzione dei luoghi del patrimonio può anche garantire l'ottimizzazione dell'efficienza energetica senza impattare negativamente sui valori del patrimonio stesso, l'autenticità e l'integrità. Per i progetti di *Caput Mundi*, ai fini dell'assolvimento del principio DNSH – *Do No Significant Harm*, il Soggetto Attuatore dovrà compilare le *checklist* di verifica e controllo pertinenti per la misura di riferimento e per l'opera realizzata, allegate alla "*Guida Operativa per il rispetto di non arrecare danno significativo all'ambiente (c.d. DNSH)*" dell'Unità di Missione NG EU del MEF (versione ottobre 2022), diramate attraverso la circolare n. 33 del 13 ottobre 2022 e disponibili al seguente link: [https://www.rgs.mef.gov.it/VERSIONE-](https://www.rgs.mef.gov.it/VERSIONE-I/circolari/2022/circolare_n_33_2022/)[I/circolari/2022/circolare\\_n\\_33\\_2022/,](https://www.rgs.mef.gov.it/VERSIONE-I/circolari/2022/circolare_n_33_2022/) e in coerenza con le Linee guida adottate dal Ministero del Turismo con Nota prot. n. 19264 del 22 dicembre 2022.

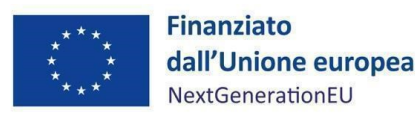

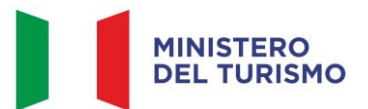

Si specifica che nella compilazione delle *checklist* in questione, dovranno essere alimentate le sole schede relative al "Regime 2". In particolare, il Soggetto Attuatore dovrà compilare la sezione "e*x ante*" per la verifica del rispetto del principio DNSH per ciascuna fase di attuazione dell'intervento; la sezione "*ex post*" dovrà essere invece compilata esclusivamente nella fase di chiusura dell'intervento medesimo. Le *checklist* di riferimento sono:

- Checklist 2 Ristrutturazione di edifici.v.1
- Checklist 5\_Interventi edili e cantieristica generica.v.1
- Checklist 6 Servizi informatici di hosting e cloud.v.1

Le *checklist* in questione devono essere datate e firmate dal Responsabile unico del procedimento e/o da altro referente istituzionale individuato dal Soggetto Attuatore.

Una sintesi delle informazioni operative e normative che identificano i requisiti tassonomici, ossia i vincoli del DNSH, è fornita dalle Schede Tecniche (*Allegato n.4*). Nelle stesse, vengono raccolte e fornite informazioni sui riferimenti normativi e i vincoli che devono essere considerati per documentare il rispetto di tali requisiti sulle singole attività trattate dal PNRR.

Per le questioni di carattere generale e per gli approfondimenti relativi al principio DNSH si rinvia all'apposita sezione sul portale "ItaliaDomani", disponibile al link [https://italiadomani.gov.it/it/Interventi/dnsh.html,](https://eur02.safelinks.protection.outlook.com/?url=https%3A%2F%2Fitaliadomani.gov.it%2Fit%2FInterventi%2Fdnsh.html&data=05%7C01%7Cannarita.ippoliti.eut%40mef.gov.it%7Cae06b42e09ba4ba9e92f08da9ca11307%7Ca7cc9c7eb24743fdac8a83d8fe99ac09%7C0%7C0%7C637994512864824549%7CUnknown%7CTWFpbGZsb3d8eyJWIjoiMC4wLjAwMDAiLCJQIjoiV2luMzIiLCJBTiI6Ik1haWwiLCJXVCI6Mn0%3D%7C3000%7C%7C%7C&sdata=%2FK8%2B9W%2BCCfN6IGCT0vsKyZ7HzQ1%2BapIFIcbnPgUv2No%3D&reserved=0) dove è consultabile anche una sezione FAQ.

Inoltre, nella sezione "Interventi/il principio DNSH" sono disponibili due nuove checklist per gli interventi riguardanti la costruzione di nuovi edifici o ristrutturazioni e riqualificazioni di edifici residenziali e non residenziali (di cui Scheda Tecnica 2 pertinente per la misura in oggetto) che prevedano l'esclusione delle caldaie a gas, per gli approfondimenti si può consultare l'apposita sezione sul portale "ItaliaDomani, disponibile al seguente link " [https://www.italiadomani.gov.it/content/sogei-ng/it/it/news/pnrr--pubblicate-nuove-checklist](https://www.italiadomani.gov.it/content/sogei-ng/it/it/news/pnrr--pubblicate-nuove-checklist-dnsh.html)[dnsh.html.](https://www.italiadomani.gov.it/content/sogei-ng/it/it/news/pnrr--pubblicate-nuove-checklist-dnsh.html)

È compito del SA verificare il corretto adempimento e rispetto degli obblighi trasversali previsti dal PNRR (punto 8), nello specifico:

1. Parità di genere e politiche per i giovani**:** nella GU n.309 del 30/12/2021 è stato pubblicato il Decreto della Presidenza del Consiglio dei ministri-Dipartimento per le pari opportunità del

- 38/45 -

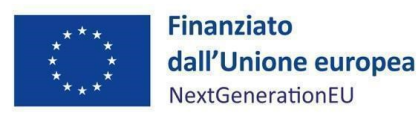

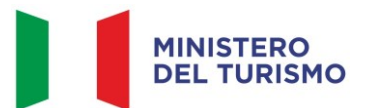

7/12/2021, recante "Adozione delle linee guida volte a favorire la pari opportunità di genere e generazionali, nonché l'inclusione lavorativa delle persone con disabilità nei contratti pubblici finanziati con le risorse del PNRR e del PNC". Le linee guida del Dipartimento pari opportunità trovano applicazione sia nell'ambito delle concessioni sia nell'ambito degli appalti, di importo superiore e inferiore alle soglie di rilevanza per il diritto dell'UE. In particolare, si dispone che nei bandi di gara, negli avvisi e negli inviti, siano previste specifiche clausole dirette all'inserimento (come requisiti necessari e come ulteriori requisiti premiali dell'offerta) di criteri orientati a promuovere l'imprenditoria giovanile, l'inclusione lavorativa delle persone disabili, la parità di genere e l'assunzione di giovani e donne (Cfr. *Allegato n.6*);

Nei casi di ricorso ad Accordo Quadro Invitalia in ciascun Sub lotto Prestazionale viene disposto quale requisito di ammissione per la partecipazione delle gare, a pena di esclusione che *"(…) gli operatori economici che occupano oltre cinquanta (50) dipendenti, tenuti (ogni due anni) alla redazione del rapporto sulla situazione del personale ai sensi dell'articolo 46 del D.Lgs. 11 aprile 2006, n. 198 (di seguito, Codice delle Pari Opportunità), devono produrre al momento della presentazione dell'offerta, copia dell'ultimo rapporto redatto con attestazione della sua conformità a quello trasmesso alle rappresentanze sindacali aziendali*" 3

2. *Tagging* climatico e digitale<sup>4</sup>: contributo ai *tagging* ambientali e digitali volto a garantire il rispetto, a livello di misura, dei vincoli di destinazione agli obiettivi climatici e di trasformazione digitale previsti dal Regolamento (UE) 2021/241. La Commissione europea ha definito una metodologia per la marcatura digitale e climatica, associando ad alcuni campi di intervento un coefficiente per il calcolo del sostegno alla transizione digitale e verde e ne ha trasposto i risultati nell'allegato di cui si discorre. Tale allegato fornisce infatti un elenco

<sup>&</sup>lt;sup>3</sup> In caso di inosservanza dei termini previsti dal comma 1 del citato articolo 46 del richiamato Codice delle Pari Opportunità (ovvero, dell'inosservanza dell'obbligo di redazione e trasmissione, ogni due anni, del citato rapporto), gli operatori economici devono produrre al momento della presentazione dell'offerta copia del rapporto redatto, con attestazione della sua contestuale trasmissione alle rappresentanze sindacali aziendali e alla consigliera e al consigliere regionale di parità ai sensi del secondo comma dell'articolo 46 del Codice delle Pari Opportunità.

<sup>4</sup> Principio del *tagging*, ai sensi del Regolamento (UE) 2021/241, all'art. 18, par. 4, lettera e), è previsto che il PNRR fornisca una spiegazione qualitativa rispetto alle modalità con cui le misure previste siano in grado di rispettare il principio del contributo all'obiettivo climatico e digitale (c.d. *tagging*), ovvero di contribuire alla transizione verde e digitale sulla base della metodologia di controllo del clima di cui all'Allegato VI dello stesso Regolamento.

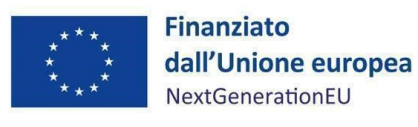

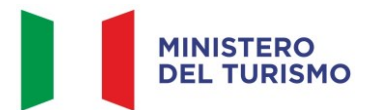

di campi cui sono associati i seguenti coefficienti di sostegno per gli obiettivi climatici e ambientali: 0%; 40%; 100%. Il coefficiente Tag clima assegnato alla Misura M1C3 – I4.3 è pari a 0%, pertanto, non vi sono adempimenti da assolvere.

Il SA dovrà conservare la documentazione probatoria delle verifiche effettuate nel proprio fascicolo di progetto (*cfr. par. 7*).

Una sintesi degli adempimenti in capo al Soggetto Attuatore relativamente all'implementazione dei dati sul sistema ReGiS e dei relativi allegati obbligatori nelle fasi di monitoraggio, rendicontazione e controllo, nonché in relazione alla conclusione delle attività e di chiusura di un progetto sono forniti nell'*allegato 8 –* "Checklist di supporto all'implementazione dei dati su ReGiS".

#### <span id="page-39-0"></span>**7. OBBLIGO DI CONSERVAZIONE DEI DOCUMENTI**

Anche in coerenza con le Linee guida sulla gestione documentale adottate dal Ministero del Turismo con Nota prot. n. 19213 del 21 dicembre 2022, il Soggetto Attuatore deve conservare la documentazione in fascicoli cartacei o informatici per assicurare la completa tracciabilità delle operazioni, nel rispetto di quanto previsto all'art.9, punto 4, del decreto legge 77/2021, convertito con legge n. 108/2021 e per i cinque anni successivi al pagamento del saldo o, in mancanza di tale pagamento, per i cinque anni successivi alla transazione, conformemente a quanto stabilito all'articolo 132 del Regolamento finanziario (UE, Euratom) 2018/1046 del Parlamento e del Consiglio. Tale periodo è di tre anni se il finanziamento è di importo pari o inferiore a 60 mila euro.

Tutta la documentazione archiviata dovrà, nelle diverse fasi di verifica e controllo, essere prontamente messa a disposizione su richiesta dell'Unità di Missione, del Servizio centrale per il PNRR, dell'Unità di Audit, delle competenti Autorità giudiziarie nazionali e della Commissione europea, dell'OLAF, della Corte dei Conti europea (ECA), della Procura europea (EPPO).

I fascicoli di progetto devono essere archiviati seguendo una struttura base che si articola sistematicamente in n.4 cartelle principali:

- 1. Documentazione di progetto (Accordo sottoscritto, CUP, eventuali modifiche al progetto);
- 2. Documentazione amministrativo-contabile riferita alle singole procedure attuate dal Soggetto Attuatore, suddivisa in due sottocartelle: procedura e spese. Per il dettaglio della documentazione, si veda il par. 7.1;

- 40/45 -

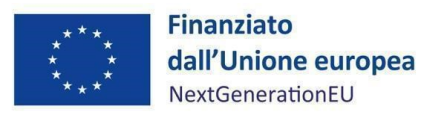

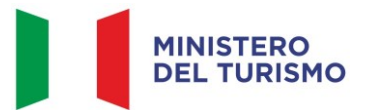

- 3. Verifiche (*Checklist*, Attestazioni comprovanti il raggiungimento dei *target* associati all'intervento, ecc.);
- 4. Comunicazioni e scambio di informazioni con il Ministero del Turismo, che dovranno avvenire per posta elettronica istituzionale e/o poste elettronica certificata, ai sensi del D.lgs. n. 82/2005, attraverso le caselle di posta del Commissario Straordinario: [protocollo.commissariogiubileo2025@pec.comune.roma.it](mailto:protocollo.commissariogiubileo2025@pec.comune.roma.it) [seg.commissariogiubileo2025@comune.roma.it.](mailto:seg.commissariogiubileo2025@comune.roma.it)

## <span id="page-40-0"></span>**7.1 Documenti a supporto della rendicontazione**

La rendicontazione della spesa a costi reali si basa sulle spese effettivamente sostenute e comprovate da documenti giustificativi di spesa e di pagamento. Con riferimento alle spese da inserire nel rendiconto, si fornisce un elenco, non esaustivo, della documentazione amministrativocontabile a supporto della rendicontazione che dovrà essere conservata in **fascicoli elettronici** per eventuali controlli *in itinere* ed *ex post*. Nel caso di documentazione da caricare sul sistema ReGiS (identificata con grassetto-sottolineato) si rinvia ai paragrafi precedenti.

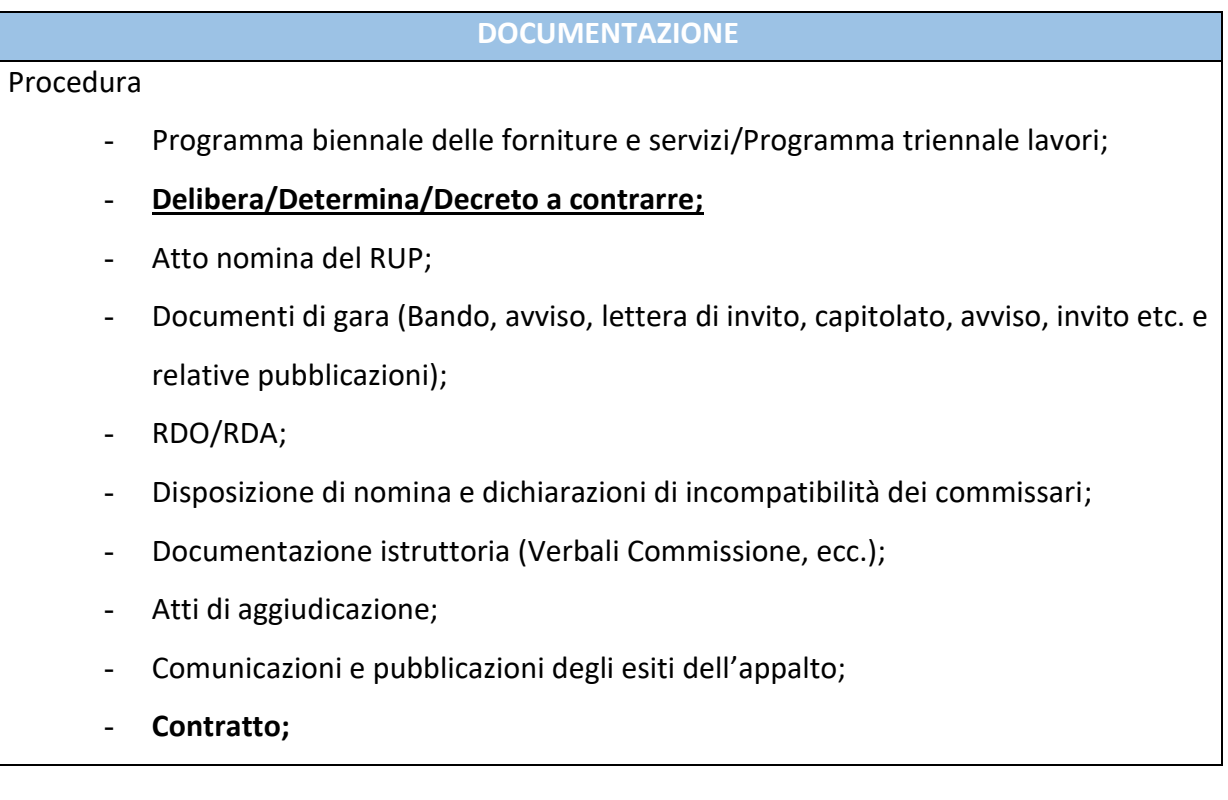

#### - 41/45 -

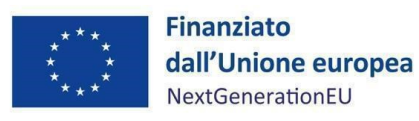

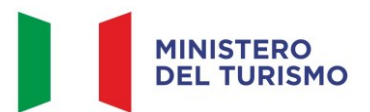

#### **DOCUMENTAZIONE**

- Atti di nomina del Direttore Lavori/Direttore di esecuzione del contratto e del Coordinatore Sicurezza;
	- Documentazione relativa all'esecuzione contrattuale (verbali avvio attività/consegna lavori, nomina del collaudatore/commissione di collaudo; **certificati di collaudo/certificato di regolare esecuzione rilasciato per i lavori dal direttore dei lavori** ecc.).

Spesa

- **Fatture** o altri documenti contabili con valore probatorio equivalente emessi dalle imprese appaltatrici;
- SAL e Certificati di pagamento RUP (per i lavori); SAL/Relazioni e Certificati di regolare esecuzione RUP (per forniture e servizi);
- Determina di liquidazione o atto equivalente, DURC, verifiche Equitalia, etc; F24 quietanzato relativo al versamento IVA in regime di split payment;
- **Mandati di pagamento quietanzati** o ad altro documento contabile comprovante l'avvenuto pagamento.

## *Elementi da inserire nella fattura*

La fattura, oltre agli elementi previsti dalla normativa di riferimento, deve contenere le seguenti informazioni:

- Titolo del progetto;
- Indicazione "*Finanziato dall'Unione europea - NextGenerationEU*";
- Estremi identificativi del contratto a cui la fattura si riferisce;
- Numero della fattura;
- Data di fatturazione (deve essere successiva alla data di presentazione ed ammissione del progetto e successiva alla data di aggiudicazione);
- Estremi identificativi dell'intestatario;
- Importo (con imponibile distinto dall'IVA nei casi previsti dalla legge);
- Indicazione dettagliata dell'oggetto dell'attività prestata;
- CUP del progetto;

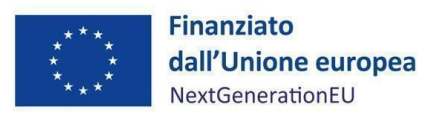

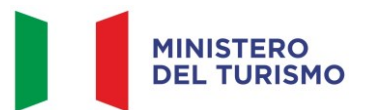

- CIG della gara (ove pertinente);
- Estremi identificativi del conto corrente del soggetto realizzatore (obblighi di tracciabilità).

Per i *progetti in essere*, per i quali la documentazione amministrativo-contabile non riporta i riferimenti relativi al PNRR (in particolare titolo del progetto, finanziamento NextGenerationEU e CUP), dovrà essere prodotto un apposito **Atto di riconducibilità della documentazione (DSAN)**, firmato dal RUP e/o da altro referente istituzionale identificato dal Soggetto Attuatore in cui si attesti che la documentazione di progetto afferisce all'intervento finanziato dal PNRR.

## <span id="page-42-0"></span>**8. OBBLIGHI DI COMUNICAZIONE, INFORMAZIONE E TRASPARENZA**

I provvedimenti attuativi degli interventi devono contenere indicazioni operative circa il rispetto degli obblighi in materia di comunicazione e informazione previsti dall'art. 34 del Regolamento (UE) 2021/241 e dalle Linee guida sugli obblighi di informazione, comunicazione e pubblicità inerenti agli interventi previsti dal PNRR, adottate dal Ministero del Turismo con nota n. 5653 del 27 aprile 2022. In particolare, è necessario garantire che i destinatari finali del finanziamento in ambito PNRR assicurino la visibilità del finanziamento dell'Unione per mezzo dell'emblema dell'UE e della dicitura "*Finanziato dall'Unione europea – NextGenerationEU*" in tutte le attività di comunicazione a livello di progetto.

Inoltre, quando viene mostrato in associazione con un altro logo, l'emblema dell'Unione europea deve essere mostrato almeno con lo stesso risalto e visibilità degli altri loghi. L'emblema deve rimanere distinto e separato e non può essere modificato con l'aggiunta di altri segni visivi, marchi o testi. Oltre all'emblema, nessun'altra identità visiva o logo può essere utilizzata per evidenziare il sostegno dell'UE<sup>5</sup>.

<sup>5</sup> Es. di emblema UE in associazione ad altri loghi/marchi

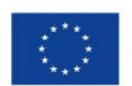

**Finanziato** dall'Unione europea **NextGenerationEU** 

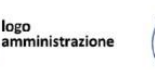

eventuale logo di progetto

- 43/45 -

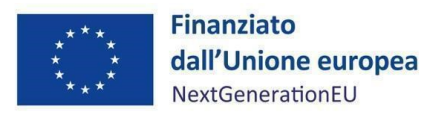

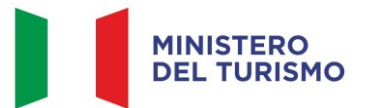

Infine, se necessario, in base alla tipologia ed al contenuto del documento, nonché al mezzo di diffusione dell'informazione, è opportuno aggiungere il seguente disclaimer: "*I punti di vista e le opinioni espresse sono tuttavia solo quelli degli autori e non riflettono necessariamente quelli dell'Unione europea o della Commissione europea. Né l'Unione europea né la Commissione europea possono essere ritenute responsabili per essi*".

#### - 44/45 -

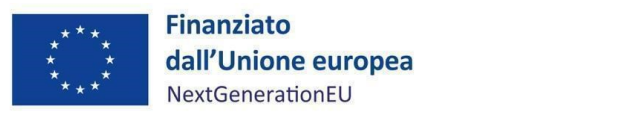

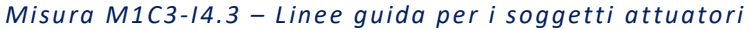

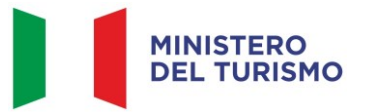

## <span id="page-44-0"></span>**9. ALLEGATI**

- All.1 Format richiesta di quote intermedie e saldo
- All.2 Checklist di autocontrollo della procedura
- All.3 Checklist di autocontrollo della spesa SA
- All.4 Checklist e Schede tecniche DNSH
- All.5 Attestazione rispetto del principio DNSH
- All.6 Checklist Pari Opportunità
- All.7 Attestazione di conclusione dell'intervento
- All.8 Checklist di supporto all'implementazione dei dati su ReGiS